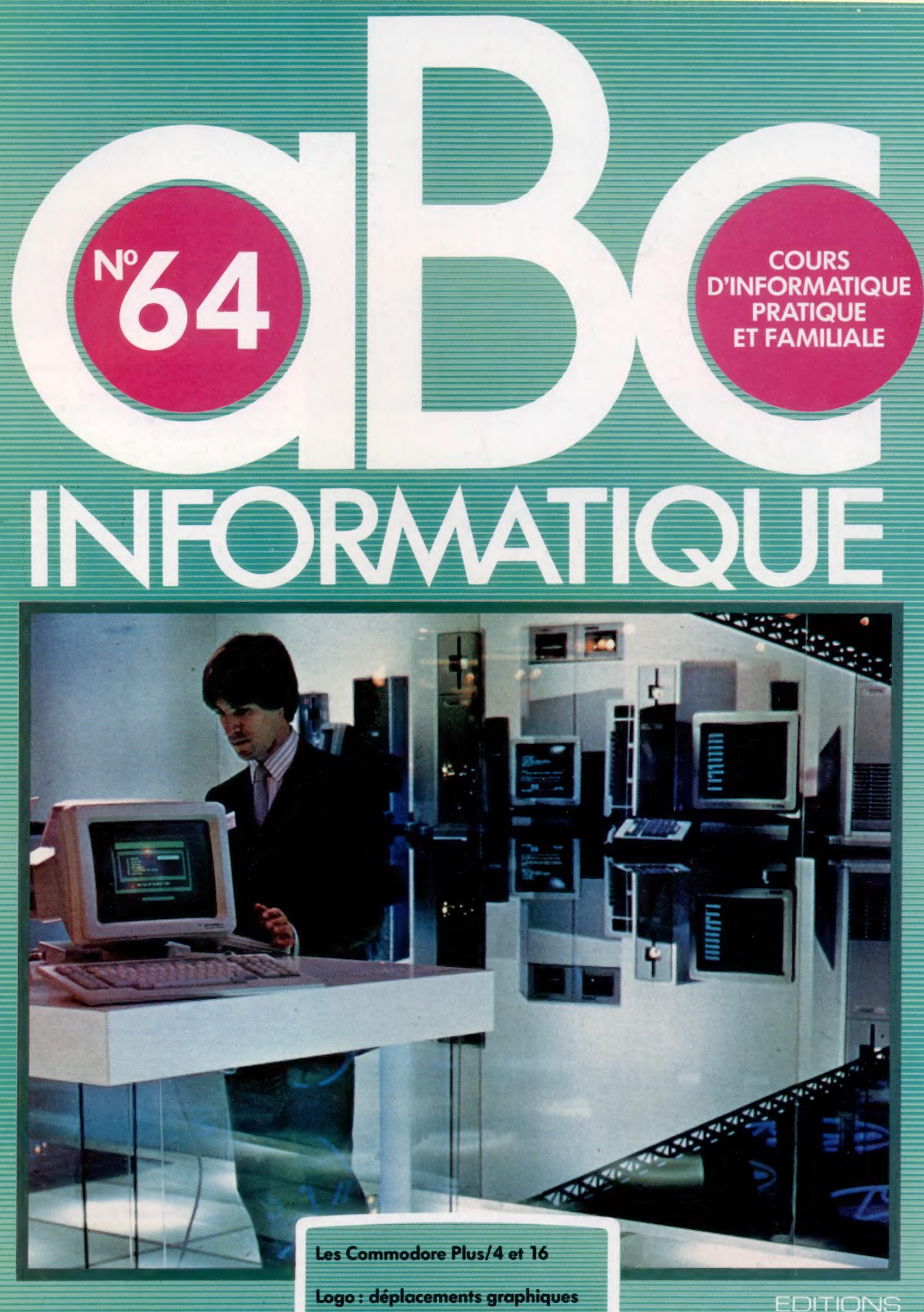

Jouez au-morpion

Macro=instructions sur Lotus 1-2-3

Page manquante (publicité et colophon)

## La connaissance

Nous avons déjà expliqué de façon détaillée les différents « sens » qui contribuent à créer l'« intelligence » d'un robot. Examinons ici comment ces « sens » peuvent être combinés.

### Le serveur robot est programmé pour distinguer

Faire le plein

les verres vides des pleins. Grâce à ce qu'il voit sur le plateau et aux différences de poids existant entre un plateau vide et un plateau plein, le serveur peut déterminer à quel moment il doit revenir au bar pour remplir les verres.

**Nettoyage des verres** Le serveur laisse le plateau vide sur le bar et trouve un nouveau plateau avec des verres vides et propres. Il remolit les verres. utilisant une entrée visuelle pour positionner un bec dans chaque verre, puis verse une quantité déterminée de liquide.

Service<br>Le serveur marche de Service Service<br>Le serveur marche de la un<br>façon aléatoire du bar à un Le servicie du partie du partie du partie du partie du partie du partie du partie du partie du partie du partie du partie du partie du partie du partie du partie du partie du partie du partie du partie du partie du partie endroit opposé en suivant<br>un parcours généralement<br>un parcours généralement un parcours généralement<br>diagonal. Il se déplace diagonal. Il se déplace<br>lentement, combinant les<br>lentement, combinant les diagonal, combinant les<br>entrées tactiles et visuelles entrées tactiles et visuementres<br>pour éviter de heurter des<br>pour éviter de revient en obstacles, et revient en<br>suivant un parcours similaire mais toujours<br>aléatoire.

Obéir aux ordres **Coelr aux ordres<br>Le robot peut reconnaître<br>des commandes verbales** des commandes verbaltre des commands econnaître<br>Simples. Il « entend » les<br>gluster son peler et peut<br>aluster son parcours<br>lirigeant : *luster* son parcours en se<br>*luster* son parcours en se<br>l'igeant dans la direction rigeant dans la direction<br><sup>rigeant</sup> dans la direction<br>la commande. le la commande.

 $\bar{\mathbf{z}}$  Brownload

Tout en examinant les capteurs que peut utiliser un robot pour apprendre à connaître le monde dans lequel il se déplace, nous avons étudié chaque type de capteur (lumière, son, toucher) de façon isolée. Cette approche est appropriée si le robot n'a qu'un seul capteur mais, en pratique, les bons robots en ont plusieurs. Pour comprendre son environnement, le robot doit être en mesure d'intégrer les données fournies par les capteurs en les confrontant entre elles ce qui lui permettra de composer un modèle complet du monde qui l'entoure.

Les êtres humains fonctionnent également de cette manière. Nos sens ne fonctionnent pas de façon isolée. Un bon exemple nous est donné par le cas des personnes aveugles de naissance et qui commencent à voir à la suite d'une intervention chirurgicale. La vitesse à laquelle ces patients utilisent pleinement leur vision surprend souvent. Cela s'explique par le fait que les aveugles ont une assez bonne connaissance du monde grâce au toucher et à l'ouïe.

Pour exploiter au mieux le potentiel des robots,

nous devons prévoir l'interaction de leurs sens. Par exemple, un robot conçu pour saisir des objets peut être capable de le faire tout en étant « aveugle », mais il pourrait être bien plus efficace s'il était doté d'un système de vision, parce qu'il pourrait localiser les objets même s'ils étaient légèrement déplacés ou situés à un angle autre que ceux pour lesquels il avait été programmé. Pour ce faire, le robot doit entreprendre la représentation d'une construction de l'environnement à partir des informations fournies par ses capteurs et enregistrées dans sa mémoire. Il doit être capable de regarder un objet et de le reconnaître afin de positionner son bras et faire les calculs nécessaires pour saisir l'objet.

L'illustration la plus simple de ce modèle interne est donnée par le robot dans un labyrinthe qui utilise les capteurs pour trouver la position des parois. Il élabore une carte interne à deux dimensions tout en se déplaçant. Si nous étendons ce concept à un bras, la carte doit être tri-

#### A votre service.

Nous avons créé un robot serveur imaginaire qui doit intégrer diverses données des capteurs pour remplir ses fonctions. Son plus grand problème réside dans la mobilité des clients, ce qui signifie qu'il doit constamment mettre à jour son modèle interne de l'espace.

## Le marché

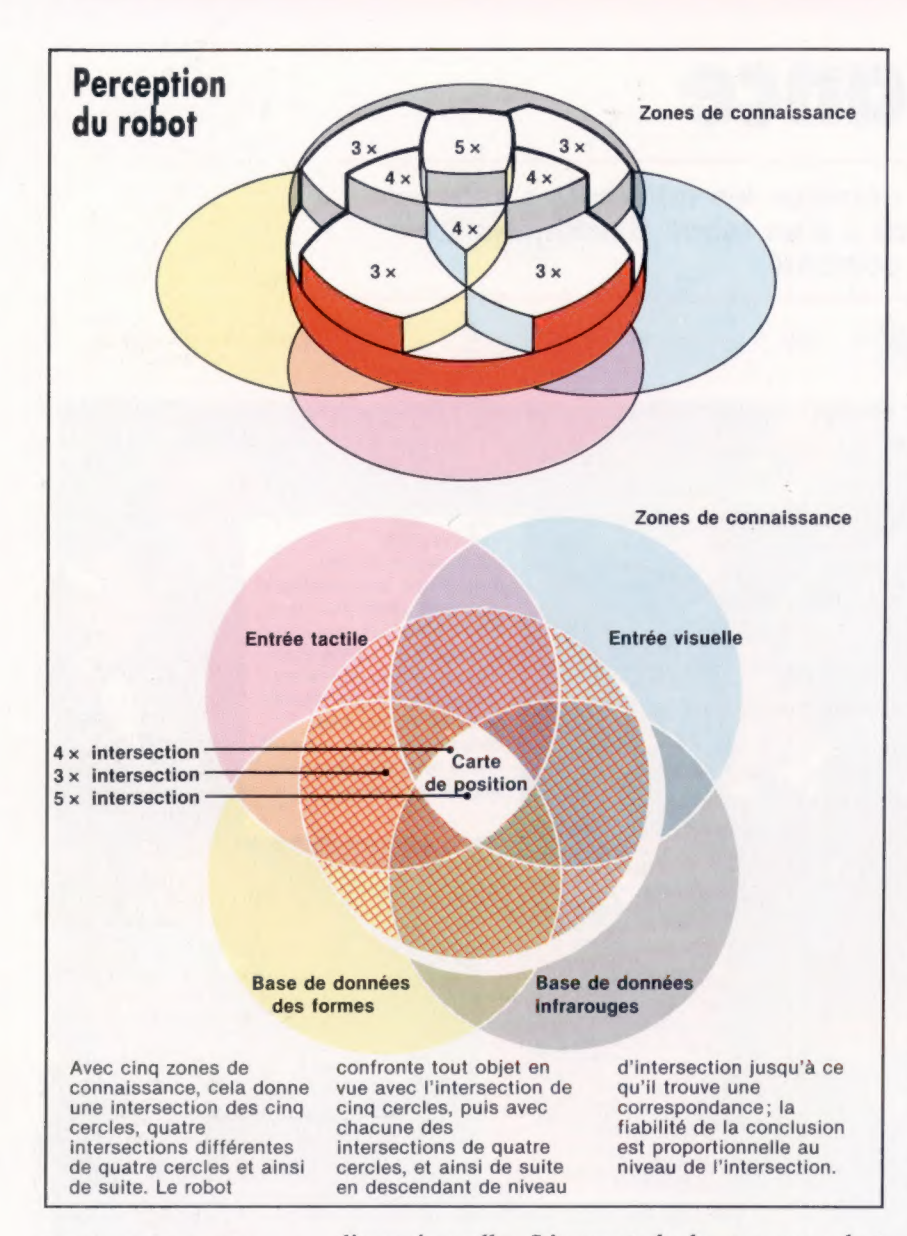

#### Interface d'intersection

Les robots disposent généralement de plusieurs sources de connaissance : il peut s'agir de bases de données préprogrammées (silhouettes d'objets communes et signatures infrarouges), de bases de données expérimentales (comme la carte de l'environnement du robot) et de canaux d'entrée de capteurs (tactiles ou visuels). Idéalement — lorsque le robot « connaît » sa position et « comprend » son environnement l'intersection de zones de connaissance lui permet de reconnaître tout objet placé devant lui. (CI. Kevin Jones.)

dimensionnelle. L'apport de la vue au robot donne immédiatement à la carte les informations sur la couleur, la brillance et la forme que les capteurs tactiles ne pouvaient seuls détecter. Avec une certaine reconnaissance de la parole, le robot ajoute une information verbale à son modèle du monde.

Le problème qui est posé aux concepteurs de robot réside dans le fait que le monde n'est pas statique mais qu'il change continuellement. Le robot doit donc être en mesure d'en tenir compte.

Si nous prenons un robot qui est programmé pour effectuer certaines tâches simples comme empiler des briques, l'étendue de ce problème devient claire. Si les briques sont de dimensions inégales, elles doivent être placées les unes audessus des autres avec beaucoup de précautions ; car si le centre de gravité se déplace à l'extérieur de la zone de base, la pile entière s'écroulera. mais quelle connaissance le robot a-t-il des lois de la gravité? Et si la pile s'effondre, comprendra-t-il ce qui est arrivé et prendra-t-il les mesures appropriées ?

## Solution du problème

Il existe deux approches principales pour résoudre ce problème. La première consiste à programmer le robot avec des données qui comportent une description des interventions prescrites pour chaque éventualité. Cela restreint la compréhension du robot à certaines tâches clairement définies dès le départ.

Le robot empileur de briques sera donc programmé avec des instructions qui assurent que chaque brique est bien placée exactement audessus de la brique inférieure, en positionnant le centre de gravité de l'une directement au-dessus du centre de gravité de l'autre.

La seconde approche est défendue par ceux qui estiment que la seule manière de permettre à un robot de comprendre son environnement est de le lui faire découvrir. C'est un domaine de l'informatique que l'on nomme « heuristique ». Avec cette approche, le robot est programmé en vue d'effectuer une tâche particulière et profite d'une réaction, soit en provenance d'une personne, ou de son propre capteur qui le renseigne sur la qualité de son intervention. A l'aide de ces retours d'informations, le robot modifiera son propre programme interne — son propre modèle du monde — afin d'améliorer ses performances et de constituer une « bibliothèque de référence » qui l'aidera dans de futures tâches. Le robot du labyrinthe agit de la même manière lorsqu'il essaie de trouver la meilleure sortie. A l'aide de ses capteurs, il peut détecter un cul-de-sac et prendre les mesures qui s'imposent pour revenir sur ses pas et pour essayer un autre parcours. Malheureusement, il n'existe pas un programme unique qui peut servir à enseigner toutes ces tâches à un robot.

Dès que le robot a appris la leçon nécessaire, il doit la stocker dans un programme d'ordinateur. Cette opération se nomme « représentation de la connaissance ». Traditionnellement, la connaissance du robot peut être stockée sous la forme de lignes de programme informatique. Mais les techniques d'intelligence artificielle ont conduit à d'autres approches. De nombreuses techniques sont utilisées, mais les plus répandues s'appellent règles de production, réseaux sémantiques et cadres.

Les règles de production se présentent comme des constructions Sl..ALORS (IF... THEN) et ne sont que de simples formulations de faits. S| il y a un mur de briques face à vous, ALORS vous ne pouvez avancer. Il peut y avoir une séquence complèle de règles de ce type — elles ont l'avantage d'être faciles à écrire et faciles à comprendre pour celui qui écrit le programme. Le problème est que le robot doit lui aussi les comprendre, et ce, pendant le déroulement d'une intervention. Les programmes qui utilisent les règles de production peuvent être écrits dans un langage conventionnel, comme BASIC, mais sont plus fréquemment écrits dans des langages déclaratifs, comme PROLOG, qui est particulièrement adapté à ce type de connaissance. Cela s'explique par le fait que, contrairement aux langages traditionnels, les

Le marché

langages déclaratifs n'exécutent pas leurs instructions une à la fois.

En fait, le programme recherche toujours un ensemble donné de circonstances auxquelles une ou plusieurs règles pourraient s'appliquer. Lorsque tel est le cas, cette règle particulière est exécutée, ce qui permet d'appeler l'exécution d'autres règles.

Les réseaux sémantiques sont une forme de structures graphiques servant à représenter la connaissance. Il est possible de les comparer à un simple réseau de relations existant entre divers éléments de connaissance. Ils sont appelés ainsi pour la simple raison que les liaisons individuelles ont une certaine signification en tant que telles. Au lieu d'être uniquement en présence d'un arc reliant deux nœuds, cet arc peut indiquer l'existence d'un type spécial de relation entre les deux nœuds. Ainsi, un nœud nommé « table » peut être relié à un nœud nommé « meuble ». Dans cet exemple, la relation est la suivante : la table est un type de meuble.

Ce genre de représentation de la connaissance peut être programmé dans un langage conventionnel. Vous pouvez essayer d'utiliser BASIC et représenter les divers nœuds et liaisons par des variables de chaîne. Mais il est plus fréquent d'utiliser des langages d'intelligence artificielle comme LISP — qui sont plus faciles pour exprimer ces relations complexes.

## **Questionnaire**

Les cadres ressemblent un peu à un questionnaire vierge spécialement conçu pour chaque type de situation pouvant être rencontrée par un robot. Cette notion est très facile à comprendre et peut être programmée sans difficultés en BASIC à l'aide de simples tableaux bidimensionnels — une dimension pour la « question » et une autre pour les « réponses ».

Avec cette approche, on ne considère pas que le robot a une entière connaissance d'une situation tant qu'il n'a pas rempli tous les éléments du questionnaire. Ce n'est qu'à ce moment qu'il peut entreprendre une action. Cette méthode peut être raffinée en offrant au robot un large choix de cadres différents. L'une des tâches du robot est alors de choisir le cadre approprié à une situation donnée.

Un aspect important de la représentation de la connaissance que nous avons traité brièvement est le rôle joué par les langages de programmation eux-mêmes.

LISP, par exemple, étant un langage de traitement de liste, est particulièrement approprié à ce type d'approche pour le stockage et la récupération de données. Le choix du langage pourra donc faciliter la représentation de certains types de connaissance.

Toutes ces méthodes font l'objet d'importantes recherches dans les départements d'informatique des universités de nombreux pays. Les éléments clés des travaux sont l'utilisation de capteurs, la réaction, l'apprentissage et la représentation de la connaissance.

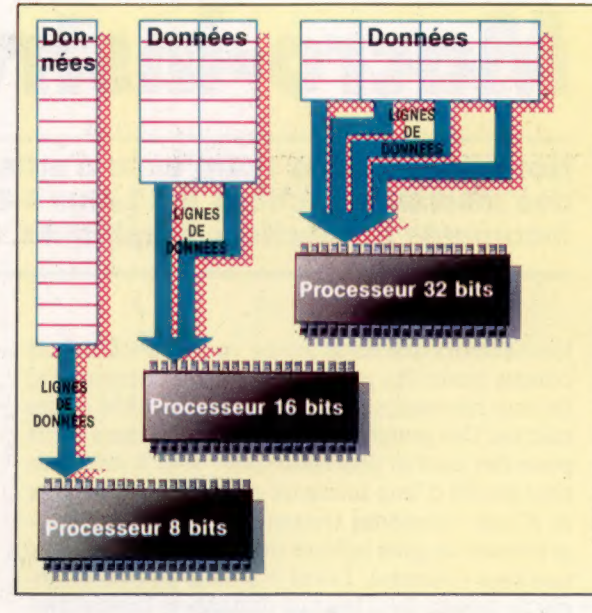

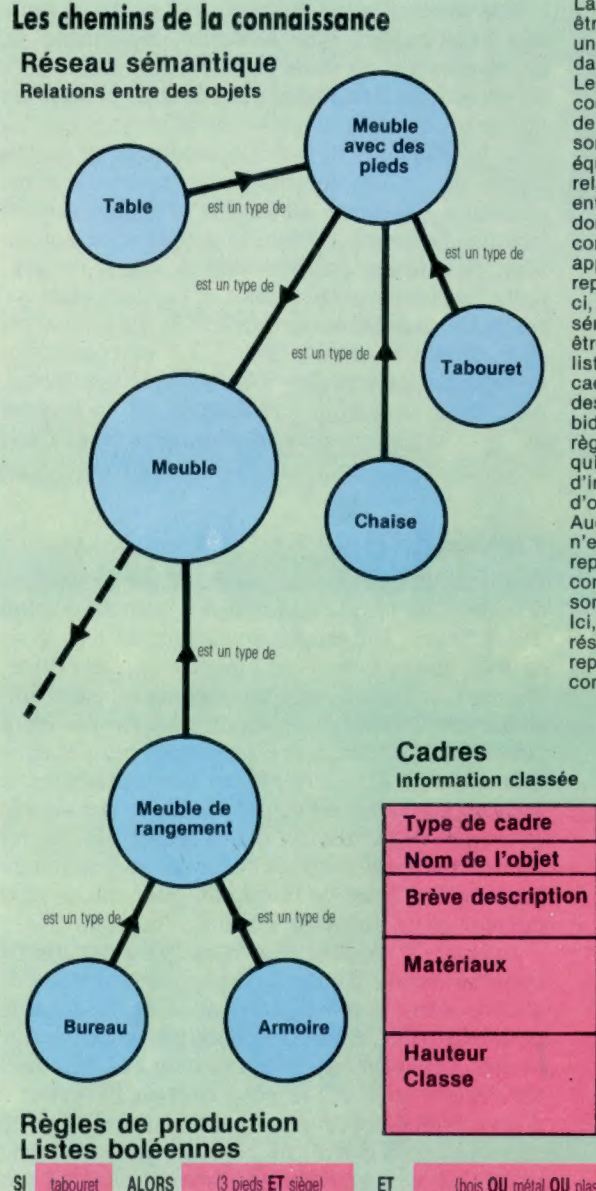

## Lignes parallèles

Les données fournies par les capteurs doivent être traitées suffisamment rapidement. La longueur de la file d'attente des entrées est déterminée par la complexité de l'algorithme qui les interprète et par la vitesse de traitement. Le volume des données générées par un robot perfectionné peut être telle qu'un processeur à 8 bits comme le Z80 ou le 6502 ne sera pas assez rapide, ce qui entraîne la formation de longues files d'attente de données. La solution consiste à utiliser des processeurs 16 ou 32 bits.

La connaissance peut être définie comme étant<br>une information placée dans un contexte précis. Les ordinateurs sont construits pour stocker de l'information, mais ne sont pas spécialement équipés pour gérer les entre les données. Il est donc nécessaire de concevoir des méthodes appropriées pour les représenter. Parmi celles- ci, citons les réseaux sémantiques qui peuvent être stockés comme une liste enchaînée; les cadres, qui ne sont que<br>des tableaux bidimensionnels; les règles de production, qui sont des listes d'informations et d'opérateurs logiques Aucune de ces méthodes n'est idéale pour représenter la connaissance, et elles sont souvent combinées. Ici, nous utilisons un réseau sémantique pour représenter une connaissance détaillée.

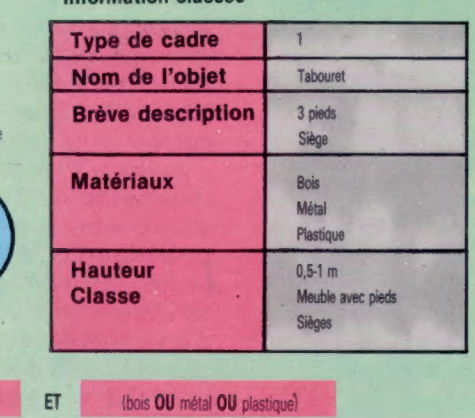

## **Macro-instructions**

Nous poursuivons notre série d'articles sur les tableurs par l'étude des macro-instructions sur Lotus 1-2-3, tableur avec base de données incorporée et fonctions graphiques.

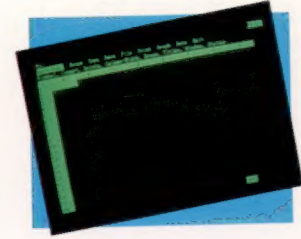

L'écran Lotus Le menu principal s'obtient avec Lotus en frappant la touche comme pour VisiCalc.

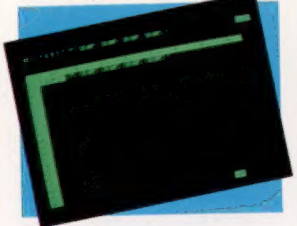

Macro-économie Voici notre macro d'appellation d'une zone, telle qu'elle figure au tableau. Les macroinstructions peuvent s'appliquer si nécessaire à une colonne.

Les tableurs que nous avons vu jusqu'ici ont été conçus pour des micro-ordinateurs personnels. Ils sont nécessairement limités par la RAM de ces micros. Des programmes semblables, mais écrits pour des micros professionnels, sont à même de tirer profit d'une mémoire résidente importante et d'une vitesse de traitement élevée. Les programmes les plus novateurs supposent donc une machine coûteuse. Lotus 1-2-3 est un bon exemple de tableur avec base de données et logiciel graphique intégrés.

Par sa conception, Lotus 1-2-3 suppose, pour son exploitation, une quantité importante de mémoire résidant dans l'ordinateur. Outre suffisamment de RAM pour gérer le code de ses trois applications, il faut encore de la place mémoire pour le tableau dont la taille maximale est de 256 lignes de 1 028 colonnes. La mémoire n'est allouée au tableau qu'au fur et à mesure des besoins. Et pourtant, dans la première version du logiciel, il fallait un minimum de 128 K uniquement pour son exploitation. Les versions ultérieures supposant au minimum 256 K. Le coût d'un programme tel que Lotus 1-2-3 et celui d'un système pour l'exploiter sont extrêmement élevés, mais le résultat pour l'utilisateur est un logiciel aux ressources très grandes. Comment fonctionne Lotus 1-2-3?

## Puissance

Une fois chargé, Lotus 1-2-3 affiche le système d'accès : un jeu de commandes pour la gestion des données. En plaçant le curseur en regard de la première option, et en la validant (par retourchariot), le tableau se charge en mémoire et initialise son écran. Les lignes du tableau sont identifiées par des lettres, et les colonnes par des chiffres. Lotus 1-2-3 est piloté par l'intermédiaire de menus. Le menu principal s'affiche sur simple pression de la touche «/». A partir de là, les options du menu sont sélectionnées soit en tapant la première lettre de la commande, soit avec le curseur et en validant l'option désignée.

Lotus 1-2-3 a un si grand nombre d'options de commandes qu'il comporte plusieurs niveaux de sous-menus. Si cela signifie pour l'utilisateur la possibilité d'effectuer des centaines de tâches distinctes, cela veut également dire un nombre élevé de frappes successives pour obtenir l'exécution d'un travail déterminé (voir le schéma). Pour s'en convaincre, il suffit de prendre un exemple : Lotus 1-2-3 vous permet de donner un nom à une position ou à un ensemble de positions du

tableau, par une étiquette. Lorsque vous désirez agir sur la région ainsi nommée pour la faire figurer dans une formule mathématique par exemple, vous utilisez ce nom en tant que référence à cette position, de la façon suivante :

 $A3 - B3 = C3$  VENTES - COÛT = PROFIT références des positions références des noms

Nommer ainsi des zones de positions simplifie et accélère la recherche sur les grands tableaux. Pour donner un nom à un ensemble de quatre positions, il faut suivre la démarche suivante :

 $-$ , pour afficher le menu.

Élcart), pour spécifier la zone concernée (et dire qu'il ne s'agit pas de la totalité du tableau).

Niom), pour l'ensemble des positions qui doit porter un nom distinctif.

Clréer}, pour sauvegarder le nouveau nom.

Tapez le NOM à attribuer, «DÉBUT» par exemple; faites un retour chariot pour valider la première position de la zone par l'intermédiaire de la position active; déplacez le curseur de quatre positions sur la droite. Tapez sur retour-chariot pour valider la fin de la zone de la même manière.

Le tout a pris dix frappes successives, plus celle du nom.

Pour réduire cette longue frappe, Lotus 1-2-3 a prévu les macro-instructions. Il s'agit de simples programmes écrits dans le système d'exploitation du logiciel. Les macro-instructions sont créées en sauvegardant les frappes successives sur une petite partie du tableur, en donnant un nom à la zone, et en assignant ce nom à une touche spéciale du clavier. La frappe de cette touche en conjonction avec une touche unique de fonction (valable pour toutes les macrocommandes), appelée ALT sur l'IBM PC et ses compatibles, exécute la suite des commandes élémentaires correspondant aux frappes sauvegardées.

Pour rendre automatique l'appellation de positions, commençons par allouer une zone du tableur à la macro-instruction. Cette zone qui loge la macrocommande doit être choisie avec soin. D'abord, elle doit être située dans un endroit très sûr du tableau que les données ne pourront pas atteindre. Ensuite, Lotus n'alloue de l'espace mémoire qu'aux positions activées. Une position est dite activée lorsqu'elle a été pointée par le curseur. Cela signifie que les positions vides, comprises entre deux positions de données ayant été activées, le seront également et occuperont de la place mémoire. Ainsi, lorsqu'une macro-instruction est placée loin vers la droite du tableau, plusieurs kilo-octets peuvent

Logiciel

être perdus à loger des positions vides. Il est préférable de mettre les macro-instructions vers la gauche du tableau, aux colonnes À, B et C par exemple. Si toutes les formules mathématiques sont écrites pour s'effectuer de gauche à droite, les zones réservées aux macro-instructions resteront toujours à l'abri.

Nous établirons notre macro d'« appellation » dans la colonne À. Lorsque le nombre de frappes devient trop important pour figurer sur une seule position, les positions voisines sont occupées tour à tour. Après avoir pointé le curseur sur Al, nous tapons les frappes voulues :

1 Élcart) Niom) Clréation)

Lotus 1-2-3 marque alors une pause avant d'enregistrer le nom choisi. Il est toujours possible de demander une pause en tapant un point d'interrogation entre parenthèse (?). Le logiciel attend alors la frappe de RC (Retour-Chariot) pour reprendre. La syntaxe () est utilisée systématiquement pour demander une action ne correspondant à aucune commande au clavier. Les déplacements du curseur correspondent ici à ce cas et supposent que l'on écrive la direction souhaitée entre parenthèse. Les RC sont indiqués par le signe « tilde » :  $\tilde{ }$ . La définition de la macroinstruction se poursuit donc :

' / E N C (?) Tdroite) (droite) (droite) (droite)

Nous avons alors tapé l'identification d'une

région pour recevoir la macro. Il s'agit du corps de la macro.

L'étape suivante consiste à donner un nom à cette région, par une lettre au clavier représentant le nom par exemple (N pour Nom). Malheureusement, nous nous trouvons devant un cercle vicieux. Nous devons saisir toutes les frappes qui viennent d'être tapées pour la macro de définition des limités de positions, parce que celle-là n'a pas encore de nom et n'est pas sauvegardée ! Nous positionnons le curseur en Al et taponrs :

## $\prime$ / ENC \ NRCRC

Le signe  $\setminus$  indique que la touche ALT doit être frappée simultanément avec la touche suivante. \ N signifie donc ALT N pour Lotus 1-2-3. Maintenant que la région est nommée, la frappe ALT et N génère automatiquement la séquence voulue. Il est alors facile de nommer une région pour une macro-instruction en tapant :

#### ALT-N NOM RC

ce qui représente un progrès immense par rapport au premier processus.

Cet exemple, bien qu'utile, n'est qu'un petit échantillon des potentialités des macroinstructions. Il n'existe théoriquement pas de limites au nombre de commandes élémentaires (les frappes) que peut comporter une macroinstruction, ni de restrictions au type d'opération qu'il est ainsi possible de rendre automatique.

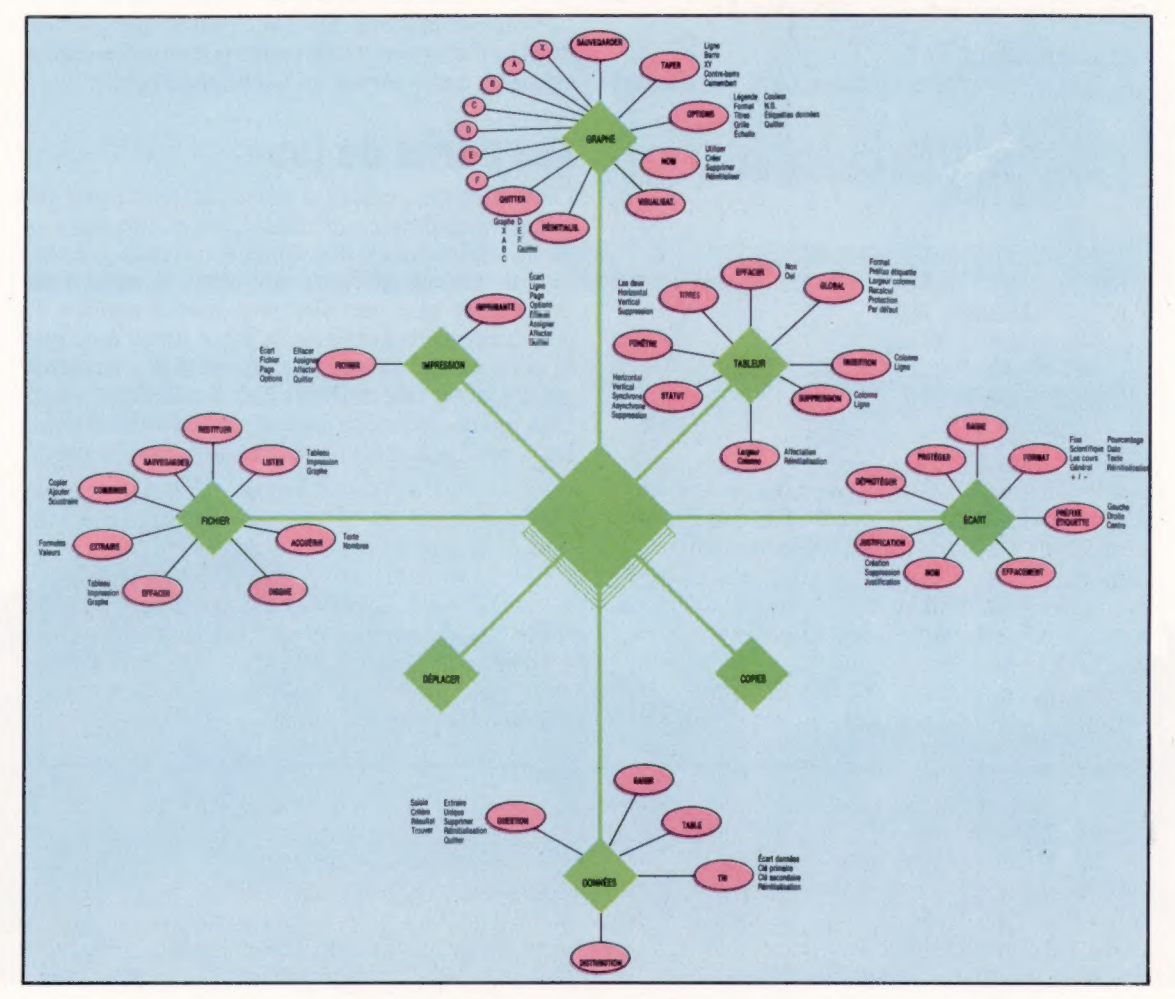

#### Arbre de commande de Lotus

Lotus comporte plusieurs niveaux de menus, comme on peut le voir ici. Ces commandes sont incorporées. D'autres peuvent être définies par l'utilisateur par le biais de macro-instructions au clavier. (Cl. Lotus Development Corp.)

## Poursuite périlleuse

Nous avons vu comment définir avec LOGO les procédures de base d'un jeu d'aventures. Nous traitons ici des procédures de déplacement d'objets graphiques entre les pièces.

La structure de base du jeu étant définie, nous devons passer aux procédures pour déplacer les objets d'une pièce à l'autre. Nous créons quatre directions pour les déplacements : vers le nord, l'est, l'ouest et le sud.

POUR N<br>DÉPLACE «N :LISTE.SORTIES<br>FIN<br>POUR S<br>DÉPLACE «S :LISTE.SORTIES<br>POUR E<br>DÉPLACE «O :LISTE.SORTIES<br>DÉPLACE «0 :LISTE.SORTIES

FIN

Une procédure appelée DÉPLACE vérifie qu'un déplacement dans la direction demandée est possible, et laisse à une autre le soin d'exécuter le déplacement lui-même — DEPLACEMENTI.

POUR DÉPLACE :DIR :LISTE SI VIDE? :LISTE ALORS AFFICHE [VOUS NE POUVEZ ALLER PAR LÀ] STOP FAIT «SORTIE PREMIER :LISTE SI :DIR = PREMIER:SORTIE ALORS DÉPLACEMENT1 DERNIER :SORTIE STOP DÉPLACE :DIR SAUFDERNIER :LISTE FIN POUR DÉPLACEMENTI :NO FAIT :NOM.PIÈCE DÉTAILS.ICI FAIT «lCI :NO ASSIGNE. VARIABLES REGARDE

DÉPLACEMENT1 accepte en entrée un numéro de pièce. Elle commence par réagencer une liste à partir de ses divers composants, et l'assigne au nom de la pièce (il y a peut-être eu des changements après le passage de l'aventurier). Elle donne ensuite à |CI la valeur de la nouvelle pièce désignée et redistribue l'affectation des différentes listes. Voici la procédure utilisée :

POUR ICI.DÉTAILS RÉSULTAT (LISTE :DESCRIPTION :CONTENU :LISTE.SORTIES FIN

Cette dernière utilise la primitive LISTE qui recense les entrées. La différence entre LISTE et PHRASE peut se voir sur un exemple :

LISTE [A] [B] [C] donne [A] [B] [CI] PHRASE [A] [B] [C] donne [A B C]

Nous utiliserons ici LISTE plutôt que PHRASE dans la mesure où nous voulons garder les divers éléments sous forme de sous-ensembles.

## Les périls du jeu

Généralement, un jeu d'aventures comporte un certain nombre de « périls » à éviter, tels des serpents venimeux ou des sables mouvants.. Lorsque le joueur affronte un péril, il nous faut déclencher une certaine séquence d'actions et empêcher toute sortie de la pièce jusqu'à ce que le péril ait été vaincu. La manière d'y parvenir est d'ajouter une nouvelle liste à celle de la pièce, liste qui contienne le nom des procédures spéciales « péril » à exécuter en entrant dans la pièce.

Nous pouvons ainsi définir PIÈCE.2 comme [{[VOUS ÊTES DANS UNE CAVE NOIRE ET HUMIDE] [LA LUMIÈRE EST EN FACE DE VOUS] [BOÎTE]] [[N5] [E6]] [SERPENT]] où SERPENT est un « péril ». Après avoir ajouté cela à notre liste, il nous faut modifier la procédure REGARDE :

POUR REGARDE<br>
AFFICHE :DESCRIPTION<br>
AFFICHE «<br>
AFFICHE (VOUS VOYEZ:]<br>
SI VIDE? :CONTENU ALORS AFFICHE [RIEN DE SPÉCIAL]<br>
SINON AFFICHE :CONTENU<br>
AFFICHE «<br>
AFFICHE «<br>
AFFICHE SORTIES :LISTE.SORTIES<br>
AFFICHE «<br>
SI PÉRIL? AL

RUN est une primitive LOGO très puissante. Il reçoit en entrée une liste et traite les procédures qu'elle contient. Ici, [SERPENT] pourra être assigné à PÉRILS, de sorte que EXÉCUTE :PÉRILS exécute SERPENT.

POUR PÉRIL?<br>| SI PÉRIL? :PÉRILS ALORS RÉSULTAT «FAUX<br>| RÉSULTAT «VRAI<br>FIN

D'autres procédures sont à modifier pour tenir compte des périls :

POUR ASSIGNE.VARIABLES<br>
FAIT «NOM.PIÈCE MOT «PIÈCE. :ICI<br>
FAIT «PIÈCE CHOSE :NOM.PIÈCE<br>
FAIT «DESCRIPTION DESCRIPTION :PIÈCE<br>
FAIT «CONTENU CONTENU :PIÈCE<br>
FAIT «CONTENU CONTENU :PIÈCE<br>
FAIT «PÉRILS PÉRILS :PIÈCE<br>
FAIT «PÉ

```
FAIT «SORTIE PREMIER :LISTE 
SI :DIR = PREMIER :SORTIE ALORS DÉPLACEMENTI 
 DERNIER :SORTIE 
STOP
DÉPLACE :DIR SAUFPREMIER :LISTE
```
FIN

DÉPLACE empêche tout déplacement jusqu'à ce que PÉRILS reçoive la valeur [|]. En mettant en place les périls de la sorte, il est possible d'utiliser le même péril pour plusieurs pièces, et de le déplacer d'une pièce à l'autre en modifiant simplement la description de la pièce.

Nous pouvons maintenant utiliser les procédures que nous avons développées jusqu'ici pour élaborer un jeu complet d'aventures appelé Les Reliques de Zoltoth. Dans ce jeu, l'aventurier est à la recherche du sceptre de Gilgesh qui a été volé par les grands prêtres de Zoltoth et enfoui dans la crypte du temple. Au début du jeu, l'aventurier est à l'entrée de la crypte. Si vous écrivez votre propre version du jeu, commencez par concevoir un scénario pour une partie gagnante; écrivez-le et structurez tout le jeu sur cette base. Nous ne le donnons pas ici, ce qui vous laisse le champ libre.

L'étape suivante est de diviser le jeu en termes de « pièces » : localisations dont les contenus et situations sont interdépendants. Ce schéma d'un monde fantastique sert à définir les positions, transposées dans le programme, qui donnent les sorties possibles pour chaque localisation. Les aventuriers devront dresser une carte au fur et à mesure de leur progression.

Il nous faut maintenant définir le vocabulaire du jeu : quels mots, dits par l'aventurier, le jeu sera-t-il en mesure de comprendre? Voici le langage existant entre le jeu et l'aventurier :

1. Sept mots simples de commande : DÉBUT, REGARDE, N, S, E, O, et INVENTAIRE (tous déjà décrits).

2. Mots de commande doubles composés d'un verbe suivi d'un complément (nom).

Les verbes sont : PRENDS, POSE, EXAMINE, TUE, FROTTE et OUVRE.

Les noms sont : ÉPÉE, ARMURE, SCEPTRE, ANNEAU et SERPENT.

Toutes les commandes doivent être tapées directement. Si LOGO les reconnaît, elles sont exécutées ; sinon, l'utilisateur recevra un message d'erreur LOGO.

EN

Il serait néanmoins préférable que soit com- POUR POSITIONNE.PIÈCES muniqué un message approprié, du genre « Je ne connais pas ce nom », plutôt que le message standard d'erreur LOGO. A cette fin, il nous faut une boucle externe qui prend les données, en vérifie la validité et les exécute. Voici une des manières de la réaliser pour ce qui concerne le vocabulaire défini jusqu'ici :

POUR DÉBUT FAIT «lCl 1 FAIT «INVENTAIRE [] POSITIONNE.PIÈCES ASSIGNE.VARIABLES REGARDE JEU FIN POUR JEU AFFICHE 1 «COMMANDE : FAIT «ENTRÉE ORDRE SI VALIDE? 'ENTRÉE EXÉCUTE :ENTRÉE SINON AFFICHE [JE NE COMPRENDS PAS] JEU FIN POUR VALIDE? :COM \$ © SI ({ COMPTE :COM) = 1 ALORS RÉSULTAT VAL1? : COM SI { ( COMPTE :COM } = 2 ALORS RÉSULTAT VAL2? :COM RÉSULTAT «FAUX FIN POUR VAL1? :COM SI APPARTIENT? PREMIER : COM [INV O E S N REGARDE DÉBUT] RÉSULTAT «VRAI RÉSULTAT «FAUX FIN POUR VAL2? :COM SI TOUS VALEURVERBE? PREMIER :COM VALEURNOM? DERNIER :COM RÉSULTAT «VRAI RÉSULTAT « FAUX POUR VALEURNOM? :NOM SI APPARTIENT :NOM [ÉPÉE ARMURE SCEPTRE ANNEAU SERPENT] RÉSULTAT «VRAI RÉSULTAT «FAUX FIN POUR VALEURVERBE SI APPARTIENT? :VERBE [PRENDS LÂCHE EXAMINE TUE FROTTE OUVRE] RÉSULTAT «VRAI RÉSULTAT «FAUX

```
FIN
```
## Le programme

Il nous faut d'abord saisir toutes les procédures déjà données. Pour commencer le jeu ou pour le redémarrer à tout moment, taper DÉBUT.

POUR DÉBUT FAIT «lCl 1 FAIT INVENTAIRE [] POSITIONNE.PIÈCES ASSIGNE.VARIABLES REGARDE FIN

POSITIONNE PIÈCES localise les pièces en fonction de la carte.

DR POSITIONNE.PIECES<br>
FAIT «PIÈCE.1 (VOUS ÈTES SUR LE SEUIL)<br>
FAIT «PIÈCE.2 (I(VOUS ÈTES DANS UNE CAVE NOIRE<br>
HUMIDE]] [] [[S3] [E4] (01]] [] ]<br>
FAIT «PIÈCE.2 (I(VOUS ÈTES DANS UNE CAVE NOIRE<br>
FI HUMIDE]] [] [[S3] [E4] (01

**FIN** 

## Variantes de logo

Certaines versions MIT Logo n'ont pas VIDE?, ÉLÉMENT, COMPTE ou APPARTIENT?. Nous avons donné précédemment des définitions pour ces procédures. Pour toutes les versions LCSI, vous utiliserez :

VIDEP pour VIDE? **LISTEP pour LISTE?** APPARTIENTP pour APPARTIENT? **TAPE pour AFFICHE1** ET pour TOUS OU pour UNSEUL

EGALP est une primitive qui teste si ses deux entrées sont égales. Vous l'utiliserez pour comparer des listes et des mots, à la place du signe « égal » (qui est valable pour les listes sur certaines versions LCSI).

La syntaxe de SI dans LOGO LCSI est illustrée par cet exemple :

SI VIDEP : CONTENU [AFFICHE [RIEN DE SPÉCIAL]] [AFFICHE :CONTENU]

La première liste après l'expression conditionnelle est exécutée quand la condition est vraie; et la seconde, lorsqu'elle est fausse. Sur LOGO Atari utilisez PH pour PHRASE, OR pour ORDRE et notez qu'ÉLÉMENT n'est pas implémenté.

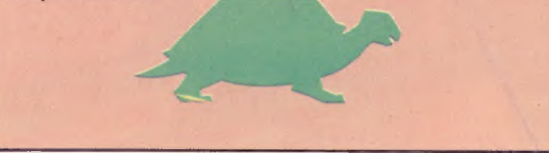

## **Matériel**

# Seize sur vingt?

CBM vient de lancer deux micro-ordinateurs destinés à l'usage personnel et à la petite gestion : le Plus/4 et le Commodore 16, moins onéreux mais dont la mémoire est plus réduite.

Le Commodore 16, de toute évidence, est prévu pour remplacer le Vic-20, qui ne disposait guère que de 3,5 K de RAM. Mais son successeur, comme le Plus/4, se voit enfin pourvu d'un BASIC puissant : commandes à l'unité de disquettes (un peu comme sur le CBM 8296), aides à la programmation, graphismes et sons... On notera par ailleurs une certaine évolution vers la programmation structurée, avec des constructions du type DO...WHILE et LOOP..UNTIL...EXIT.

Toutefois, à la différence du Plus/4, dont le clavier et le boîtier sont radicalement nouveaux, le 16 a la même apparence extérieure que le Vic-20 et le 64, bien que la disposition des touches et les couleurs (désormais gris clair et gris anthracite) aient été modifiées. Le clavier est bien conçu et il présente une allure et un toucher vraiment professionnels.

Une innovation intéressante, l'apparition d'une touche HELP. Elle permet, en cas d'affichage d'un message d'erreur à l'écran, de visionner la ligne incriminée, tout en illuminant la partie incorrecte. Si, cependant, la ligne contient plusieurs instructions, c'est tout ce qui est compris entre l'erreur elle-même et la fin de la ligne qui sera mis en valeur de cette façon — il aurait quand même été plus judicieux de ne faire clignoter que l'erreur elle-même.

## Des points faibles

Un des aspects les plus ennuyeux du 16 et du Plus/4 est qu'aucun d'eux n'est compatible avec le Vic-20 ou le 64. Le matériel lui-même a été modifié : c'est ainsi que la prise cassette et la prise manche à balai ne sont plus les mêmes, car la seconde n'emploie plus, désormais, le traditionnel connecteur à neuf broches de type D. II faut cependant noter que les interfaces destinées au lecteur de disquettes et au moniteur sont identiques à celles du 64.

Plus gênant encore, l'appareil n'a plus de lutins (images graphiques). Certes, le Vic-20 aussi en était dépourvu, mais ils jouaient un tel rôle dans les logiciels écrits pour le 64 qu'on s'était habitué à y voir une caractéristique essentielle de ce type d'ordinateur.

Dès sa mise sous tension, le 16 affiche le message familier aux usagers de la gamme Commodore, mais il est précisé que le BASIC employé est celui de la version 3,5 et qu'il y a 12 227 octets de mémoire disponible. En fait, cette version 3,5 est la cinquième du nom. La version originale, dite 1,0, ne comportait aucune commande per-

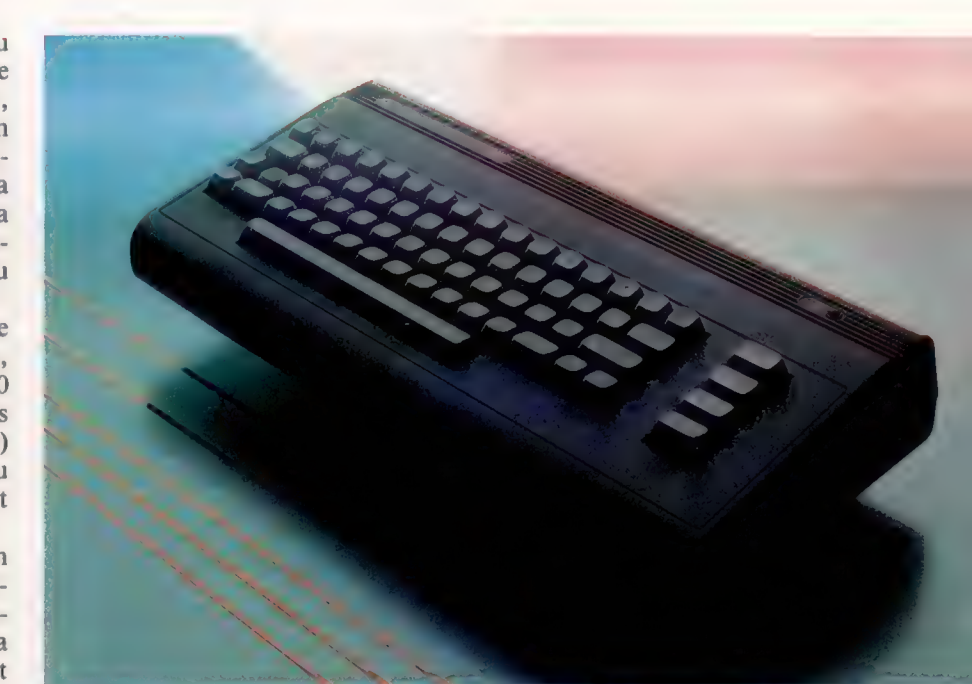

mettant de gérer l'unité de disquettes; celle-ci n'était que très imparfaitement mise en œuvre par la version 2, que les responsables de Commodore ont eu la mauvaise idée d'implanter sur le Vic-20 et le 64.

La version 4 fit son apparition en mars 1980 : très puissante et efficace, elle fut adaptée aux PETs à 80 caractères par ligne, le 8032, le 8096 et maintenant le 8296.

La version 3,5 est pratiquement identique, avec quelques commandes supplémentaires. En tout, le 16 possède environ cinquante instructions et fonctions de plus que le Vic-20. On citera, par exemple, certaines aides à la programmation lorsqu'on rédige ou débogue des programmes, des éléments de programmation structurée et des commandes graphiques et sonores.

MONITOR permet d'activer Tedmon, un moniteur langage machine intégré (qu'on peut aussi convoquer par SYS 4, comme sur les PETS). Il fait usage de mnémoniques réduits à une seule lettre : C compare deux parties de la mémoire et rend compte des différences ; S effectue des sauvegardes sur cassette ou sur disquette.

Les routines du « kernal » (qui gèrent les entrées et les sorties) n'ont subi pratiquement aucune modification, à l'exception de la routine lOINT propre au 64, qui permettait l'initialisation des périphériques (en particulier des cartouches), et qui a été implantée en \$FF81.

#### Le Commodore 16

Le successeur du Vic-20 au sein de la gamme Commodore dispose d'une mémoire de 16 K et surtout d'un 8asic très amélioré. || est compatible avec le Plus/4, mais pas avec le Vic-20 et le 64. (CI. Chris Stevens.)

**Matérial** 

Le graphisme haute résolution fait usage d'une résolution de 320  $\times$  160 pixels, qui tombe à  $160 \times 160$  en mode multicolore. Il est infiniment plus facile de s'en servir que sur le 64, qui exigeait un nombre énorme de POKEs et de PEEKs. On peut même recourir à un système à deux fenêtres, bien que le texte n'y soit accepté qu'en bas d'écran, sur les cinq dernières lignes. Toutefois, en mode graphique, il est toujours possible de placer du texte où l'on veut, grâce à l'instruction CHAR; par exemple :

CHAR 1, 0, 0 «VOICI LA LIGNE DU HAUT»

imprime ce message tout en haut de l'écran. Le chiffre 1 correspond à la couleur choisie, et les deux zéros indiquent respectivement le numéro de la ligne et celui de la colonne. Il est possible d'afficher la phrase en vidéo inversée en ajoutant à l'instruction ,1 puis de revenir ensuite au mode normal avec 0. Toute erreur de syntaxe, lorsque l'ordinateur est en mode GRAPHIC, renvoie l'usager en GRAPHIC0, qui n'est autre que le mode texte proprement dit.

La commande DRAW est plus puissante que celle de l' Amstrad, mais moins sophistiquée que celle des ordinateurs MSX, qui fait un peu penser au LOGO. Il est très simple de tracer un carré grâce à :

DRAW, 10,10 TO 10,60 TO 60,60 TO 60,10 TO 10,10

Dans ce cas particulier, la couleur n'a pas été précisée et ce sera donc celle de l'affichage à ce moment donné. Il est bien sûr toujours possible d'en changer. La commande B0X permet de tracer des rectangles (en spécifiant les coordonnées des quatre sommets) puis de les remplir de couleur.

La commande CIRCLE ne trace pas que des cercles, mais aussi des ellipses, des octogones, des formes en diamant ou en triangle, suivant les paramètres fournis. Les formes non circulaires sont tracées en spécifiant certains angles : 120° pour un triangle, 90° pour un diamant, 45° pour un octogone. La valeur implicite est de 2°. PAINT remplit les formes ainsi créées, la couleur étant celle du contour ou une autre choisie par l'usager. Ensuite, elles peuvent être sauvegardées sur disquette et rappelées grâce à SSHAPE et GSHAPE.

On dispose en tout de quinze couleurs (chacune ayant huit niveaux de luminosité), grâce auxquelles on peut colorier le fond, l'avant-plan ou la bordure d'écran; on compte aussi deux modes multicolores. Le 16 leur accorde une valeur par défaut de 7 (le niveau de luminosité le plus élevé). Dans tous les modes graphiques, les paramètres de couleur doivent être choisis dans l'une des cinq zones déjà définies.

## Le son

Par rapport à la puce sonore SID {Sound Interface Device) du 64, les possibilités sonores du 16 (deux canaux seulement) semblent limitées, d'autant que nombre d'ordinateurs (Amstrad,

**Contrôleur E/S ROM Kernal** Cette puce gère les entrées et sorties au niveau du logiciel, ainsi que les opérations de gestion interne Puce Vidéo TMS 4416 **RAM** Elle est constituée d'une puce unique d'une capacité de 16 K. <sup>2</sup>Ah, quand même! Le sasic du VIC-20 et du 64 a fait l'objet de telles critiques que Commodore s'est enfin décidé à doter ses nouvelles machines d'une version du langage comparable à celles dont disposent presque tous les micro-ordinateurs. Tous les enrichissements (graphisme, aide à la programmation, structuration des programmes, lecteur de disquette) sont les bienvenus. Il est regrettable que le 16 ne prenne pas en compte les procédures définies par l'utilisateur. Voici la liste des nouvelles commandes, incluant celles qui sont reprises

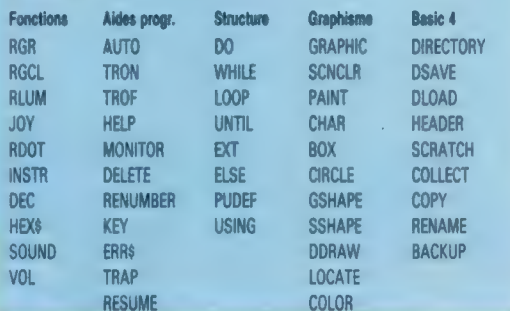

du sasic 4.

## UC 7501<br>C'est une variante, propre<br>à Commodore, du 6502. à Commodore, du 6502.

fonctionnement général d'alimentation (9 V). du système.

Horloge cristal

Puce basic C'est là que réside l'interpréteur BASIC (la version 3,5 de Commodore).

> seulement, et du canal bruit blanc (3). Le signal de sortie combine les deux sons produits; il sera donc uniquement mono, malheureusement.

> Le 16 est un appareil très intéressant, au BASIC évolué et aux puissantes commandes graphiques, mais ses capacités sonores sont vraiment réduites, même par rapport au Vic-20. Il est vrai qu'elles sont d'un emploi aisé. Les logiciels qui lui sont destinés restent encore très rares, et c'est une situation qui est amenée à se prolonger tant que le 16 n'aura pas percé sur le marché. Il est de surcroît très regrettable qu'aucun programme prévu pour le Vic-20 ou le 64 ne puisse tourner sur cette machine.

## **COMMODORE 16**

#### PRIX الله الله

**HC** 

### DIMENSIONS

 $76.2 \times 203.2 \times 406.4$  mm.

MOS 7501, 0,89 à 1,76 MHz.

#### MÉMOIRE

16 K de RAM (12 K accessible à l'utilisateur), 32 K de ROM (système d'exploitation et interpréteur Basic compris).

#### **ÉCRAN**

Texte : 25 lignes de 40 caractères. Résolution graphique :  $320 \times 160$  pixels. Cinq modes : texte, haute résolution, h.r. avec 5 lignes de texte, multicolore, multicolore avec 5 lignes de texte. 15 couleurs ayant 8 niveaux

Port série Commodore, port d'extension et cartouche, prise cassette, deux ports manche **Puce TED and a balai**, sortie moniteur Elle abrite le moniteur composite/chrominance/<br>
langage machine intégré. luminosité/audio/RF avec et gère avec l'UC le poussoir réglable fin, prise

#### **LANGAGES BISPONIBLES**

Interpréteur Basic 3,5 implanté en ROM; 75 commandes, notamment graphiques.

#### **CLAVIER**

66 touches de type machine à écrire, dont 7 touches de fonction programmables et une touche HELP

## **POINTS FORTS**

Basic évolué, nombreuses commandes vers l'unité de disquettes, moniteur langage machine aisément accessible.

#### **POINTS FAIBLES**

Chris

Incompatibilité avec le reste de la gamme Commodore (sauf le Plus/4), donc très peu de logiciels disponibles.

MSX, etc.) sont aujourd'hui équipés d'une puce de General Instruments qui comporte trois canaux sonores (plus un de bruit blanc).

En revanche, le 16 n'a plus besoin des interminables séries de POKEs dont il fallait venir à bout sur le Commodore 64. Si vous connaissez la fréquence d'une note, il suffit de consulter le manuel pour y trouver le chiffre correspondant. Par exemple SOUND 1, 770, 60 donnera la note la (à une fréquence de 440 Hz), d'une durée de 1 s sur le canal 1.

L'ambitus est de quatre octaves (de 110 à 1 575 Hz). On peut se servir simultanément des deux canaux musicaux (1 et 2), ou de l'un d'eux

# Le fil de l'histoire

Les deux jeux d'aventures que nous créons sont de type « textuel » : le programme affiche à l'écran la description du lieu. Mettons au point un utilitaire pour formater ces messages.

Digitaya et la Forêt hantée sont des aventures « textuelles » : elles recourent aux mots pour décrire les lieux et les événements. On se sert pour cela d'instructions PRINT, mais si le procédé est commode, il lui arrive de manquer d'élégance : dès que l'une de ces instructions dépasse la longueur d'une ligne d'écran, elle est coupée en deux; la fin du message est renvoyée à la ligne suivante, et un mot peut se retrouver séparé en deux tronçons. Il est toujours possible, bien que très fastidieux, de tout formater « à la main », mais la besogne, peu exaltante, devient franchement exaspérante dans un jeu d'aventures, où les messages sont nombreux. Une solution bien meilleure consiste à rédiger une routine de formatage de texte. Les phrases lui seront transmises par l'intermédiaire de chaînes de caractères, et elle assurera automatiquement leur affichage à l'écran.

Digitaya et la Forêt hantée font tous deux usages d'une routine spécifique. Aussi verrons-nous d'abord comment elle fonctionne avant d'en revenir aux problèmes de programmation proprement dits. Voici le listage de la Forêt hantée :

SS00 REM \*\*\*\*\* S/R FORMATAGE ECRAN \*\*\*\*\* S510 LC=0 : REM COMPTE CARACTERES DE LA LIGNE SS20 DM=1 : REM VALEUR INITIALE DEBUT MOT SS30 AM\$="" : REM VALEUR INITIALE MOT DE DEPART 5540 LL=48 : REM LONGUEUR DE LA LIGNE SSSO PH\$=PH\$+" BIDON " SS60 PRINT 5578 FOR C=1 TO LEN(PHS) SS80 LC=LC+1

5590 IF MID\$(PH\$, C, 1) = " THEN GOSUB 5800 5600 NEXT C 5605 PRINT 5610 RETURN 5620 : S800 REM \*\*\*\*\* S/R VERIFICATION FIN DE LIGNE \*\* S810 NMS=MIDSCPHS, DM, C-DM+1): REM NOUVEAU MOT 5820 IF LC<LL THEN PRINT AM\$:; : GOTO 5840 S830 PRINT AM\$ : LC=LEN(NM\$) 5840 DM=DM+1 : AMS=NMS **SBS@ RETURN** 

Notre routine recherche d'abord tous les blancs dans la phrase qui lui a été transmise par la variable PH\$. A chaque découverte d'un espace, le contrôle passe à la sous-routine de la ligne 5800, qui gère plusieurs tâches importantes. En employant DM (dont la valeur initiale est de 1) pour indiquer le début d'un mot, et C pour savoir quel est le caractère en cours d'examen. elle isole le mot rencontré avant l'espace grâce à MID\$, puis le place en mémoire à l'aide de NM\$ (Nouveau Mot). Avant que le contenu de NM\$ soit affiché à l'écran, il est transféré à AM\$.

LC compte combien de caractères ont été utilisés jusque-là dans la ligne; l'instruction ligne 5820 s'assure que sa valeur est toujours inférieure à celle de LL (longueur maximum de la ligne de texte). Si c'est le cas, AM\$ est affiché, suivi d'un point-virgule pour que tout ce qui sera imprimé ensuite vienne sur la même ligne. Si LC est supérieur à LL, AM\$ sera bel et bien affiché, mais, cette fois, sans point-virgule, ce qui veut dire que tout ce qui viendra ensuite apparaîtra sur la ligne

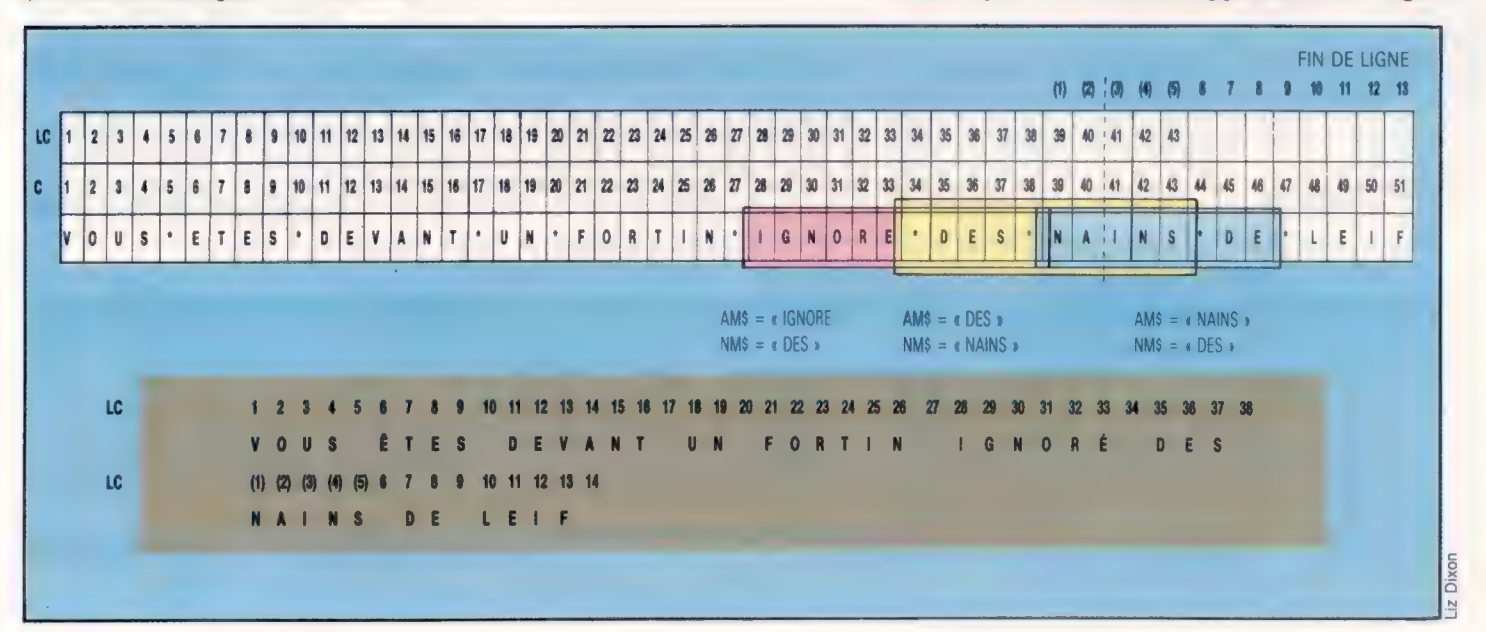

Le programme pour formater l'écran employé dans la Forêt hantée et Digitaya autorise toute sortie écran. En utilisant les variables AM\$ et NM\$, le programme « voit » le premier mot de la phrase à écrire. Si le mot suivant est susceptible de faire dépasser la longueur autorisée, les deux points supprimant le retourchariot est omis, provoquant une nouvelle ligne.

suivante. De plus, LC prend une valeur qui est celle du nouveau mot.

Voyons maintenant comment cette sous-routine fonctionne dans la pratique. Elle recherche un ou des espace(s) dans la phrase qu'elle analyse. Quand elle en a trouvé un, tous les caractères compris entre cet espace et celui qui le précède sont considérés comme formant un nouveau mot. En fait, la routine a un mot d'avance par rapport à l'affichage. Avant d'en ajouter un autre, elle vérifie si le nombre maximum de caractères par ligne a déjà été atteint. Si tel est le cas, elle commence une nouvelle ligne, ce qui évite la fragmentation de tel ou tel mot. « BIDON » a aussi son importance : il constitue le dernier mot placé en NM\$, et les espaces qui l'entourent sont décisifs ; le premier permet de l'identifier comme mot isolé, et le second représente le dernier espace que repérera la routine.

Prenons comme exemple la phrase : « Vous êtes devant un fortin ignoré des nains de Leif ». Chaque ligne d'écran ne peut accepter que quarante caractères au maximum. Sans formatage, le mot « nains » serait coupé en deux, et « ins » se retrouverait au début de la ligne suivante. Toutefois, notre routine analyse la phrase à raison de deux mots à la fois. Si nous considérons les deux mots qui précèdent « nains », nous voyons que « ignoré » est stocké en AM\$ et « des » en NM\$. Après avoir vérifié que LC n'excède pas 40, le programme affiche à l'écran AM\$ (instruction PRINT suivie d'un point-virgule). « Des » passe ensuite de NM\$ à AM\$ tandis que la routine identifie « nains »; LC est désormais supérieur à 40, et AM\$ est donc affiché à son tour, mais cette fois l'instruction est dépourvue de point-virgule. « Nains » est donc imprimé sur la ligne suivante. LC, de son côté, prend pour valeur le nombre de caractères contenus dans ce mot.

## Mise à l'épreuve

Afin de tester notre routine, nous nous en servirons pour formater et afficher le tout début de l'histoire. Nous pouvons ainsi mettre en place une phrase comprenant jusqu'à 248 caractères, grâce à la variable PH\$, puis procéder automatiquement au formatage. Tapez donc les lignes suivantes :

1008 REM semer C'EST PARTI ! serve 1810 PHS= "BIENVENUE DANS LA FORET HANTEE!" 1020 GOSUB 5500 : REM FORMATAGE 1838 PRINT 1048 PHS="VOUS SORTEZ D'UN PROFOND SOMME IL" 1050 PH\$= PH\$+", LE SOL EST DOUX ET SEC. 1060 PHS= PH\$+"VOUS NE SAVEZ COMMENT VOUS ETES ARRIVE LA» 1078 PHS= PHS+"MAIS VOUS SAVEZ QU'IL VOUS FAUT" 1080 PHS= PHS+"TROUVER LE VILLAGE PRES DU BOIS POUR\* 1890 PHS= PHS+"ETRE EN SURETE. " 1100 GOSUB SS00 : REM FORMATAGE 1110 PRINT 1128 PH\$= "VOUS REGARDEZ AUTOUR DE VOUS, CHERCHANT DES YEUX VOS MAIGRES BIENS. " 1130 GOSUB 5500 : REM FORMATAGE 1140 PRINT : PRINT "APPUYER SUR UNE TOUCHE POUR COMMENCER. " 1150 GET AS : IF AS="" THEN 1158 1168 PRINT CHRS(147) : REM EFFACE L'ECRAN

1179 RETURN

205 GOSUB 1000: REM STORY SO FAR 990 END

1298 REM emmen C'EST PARTI ! and 1300 PHS= "BIENVENUE À 'DIGITAYA''<br>1310 GOSUB 5880 : REM FORMATAGE 1320 PRINT<br>1330 PHS= "TANDIS QUE LA MACHINE BOURDONNE, VOUS<br>1348 PHS= PHS+" DE VOUS, AU SUD ET AU NORD<br>1348 PHS= PHS+" DE VOUS, AU SUD ET AU NORD 1350 PHS= PHS+" VOUS DEVEZ RETROUVE. "<br>1350 PHS= PHS+" VOUS DEVEZ RETROUVER \*DIGITAVA"<br>ET L'ACCOMPAGNER ET L' ACCOMPAGNER" 1360 PHS= PHS+" JUSQU'À UN DES PORTS DE SORTIE. " 1370 PHS= PH8+"... MAIS LEQUEL 7" 1380 GOSUB 5880 1390 PRINT : PRINT "APPUYEZ SUR UNE TOUCHE POUR COMMENCER \* : 1400 GET AS : IF As=""THEN 1400 1418 PRINT CHRS(147) 3REM EFFACE L'ECRAN 1420 RETURN SBBØ REM wwwww B/R FORMATAGE ECRAN en 5890 LC=@ : REM COMPTE CARACTERES DE LA LIGNE 5900 DM=1 : REM VALEUR INITIALE DEBUT MOT 5310 AMS="" 1REM VALEUR INITIALE MOT DE DEPART 5320 Li=49 :REM LONGUEUR DE LA LIGNE S330 PHS= PH\$+" BIDON \* 5340 PRINT 59350 FOR C=1 TO LEN(PHS) 5360 LC=LC+1 5970 IF MID\$(PH\$,C,1)= " " THEN GOSUB 6028 **5988 NEXT C** 5390 PRINT 6008 RETURN 6910 : GO20 REM wwww S/R VERIF. FIN DE LIGNE sease 6OSO NMS=MIDSCPHS, DM: C—DM+1) 6048 IF LC LL THEN PRINT AMS1:50TO 6868 6050 PRINT AM\$:LC=LENCNM\$)<br>6060 DM=DM+1:AM\$=NM\$ **6878 RETURN** 

## Variantes de basic

Listage Digitaya 1110 GOSUB 1250 : REM C'EST PARTI :

1270 END

#### Spectrum :

Pour Digitaya, procédez aux changements suivants dans la routine de formatage :

Remplacez PH\$ par P\$, AM\$ par A\$, NM\$ par N\$ 5920 LET LL=32 : REM LONGUEUR DE LA LIGNE 5970 IF P\$ (C TO C) =  $\epsilon$  ) THEN GOSUB 6020 6030 LET N\$=P\$(DM TO C)

Dans la routine C'est Parti!, remplacez PH\$ par P\$

1400 IF INKEY\$=« » THEN 1400 1410 CLS

Pour la Forêt hantée, remplacez les mêmes noms de variables, et modifiez les lignes suivantes :

5540 LET LL=32 : REM LONGUEUR DE LIGNE 5590 IF PSIC TO C)=« » THEN GOSUB 5800 5810 LET N\$=PSIDM TO C)

ainsi que 1150 IF INKEY\$=« » THEN 1150 1160 CLS

### **Jeux**

## **Morpion en trois axes**

Ce jeu de Roland Mariott nécessite 24 K de mémoire. Il vous permet de jouer contre l'ordinateur Atari ou contre un adversaire de votre choix.

rés de même couleur dans une rangée. Vous jouez dans quatre plans  $(A,B,C,D)$  divisés eux-mêmes en seize carrés. Pour jouer, choisissez d'abord le

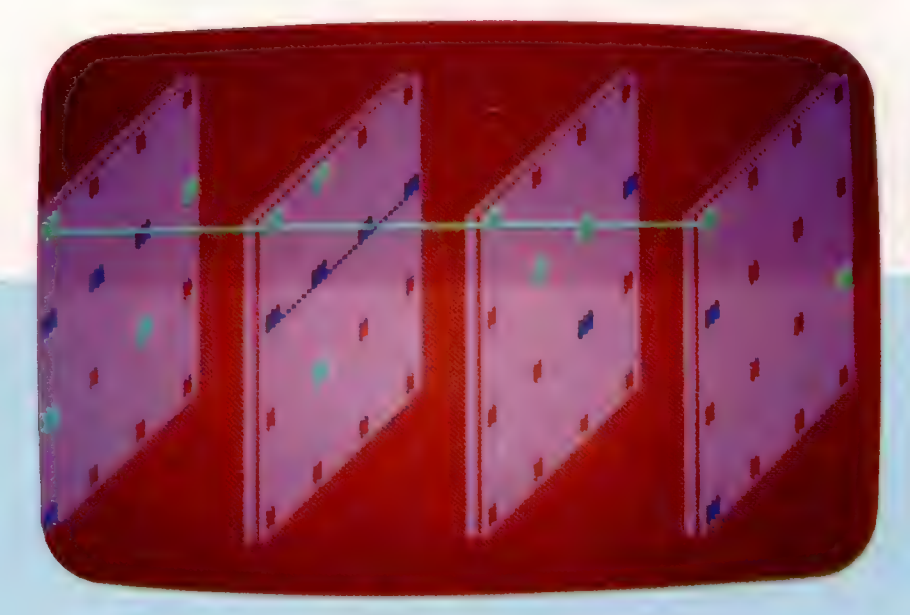

Pour gagner, il faut réussir à placer quatre car-<br>rés de même couleur dans une rangée. Vous jouez carré choisi. Ils sont numérotés comme suit :

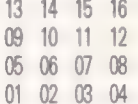

adversaire. Voici des exemples de coups (n'oubliez pas qu'il est inutile de taper la touche « Return ») : D15, A05, B10, B16, C02. Lorsque l'ordinateur vous demande le nombre de joueurs, tapez 1 pour jouer contre lui ou 2 pour affronter un autre

- 
- 
- 
- APP EENOEENERE % MORPION EN TROIS DIMENSIONS \* \* as 4 GOSUE 3888 (54,2):DI" MARKÇ64):DIN BLOBC H2C48)
- 
- 
- 
- 
- 
- 7 <sup>2, 2</sup> FOR X=0 TO 129 STEP 43<br>30 FOR Y=95 TO 30 STEP −1<br>40 PLOT X-Y:DRAHTO X+30,Y-30<br>50 NEXT Y<br>61 PLOT 0,28:DRAHTO 28,0:PLOT 0,27:DRAHT<br>61 PLOT 0,28:DRAHTO 28,0:PLOT 0,27:DRAHT
- 
- 
- $0.27.0$ <br>S2 FOR
- X, Y:DRGHHTO X+38, Y-38<br>Y<br>R=28:DRGHTO 28, 0:PLOT 0,27:DRGHT<br>RT=0 TO 86 STEP 43<br>RT+41, 95:DRGHTO RT+41, 30:DRGHTO<br>PT0, 0<br>Y70, 0 PLOT X, V:DRA<br>NLXT Y<br>PLOT 0,28:DR<br>PLOT 0,28:DR<br>FOR RT=0 TO<br>PLOT RT+41,9<br>+71,0:PLOT RT
- RT+71,01P<br>RHTO RT+71<br>64 NEXT R<br>65 COLOR
- 0:SETCOLOR 4,9,2<br>0 TO 129 STEP 43
- 
- **65 COLOR 0:SETCOLOR 4,9,2**<br>66 FOR Z=0 TO 129 STEP 43<br>70 FOR Y=91 TO 31 STEP -20<br>72 FOR A=1 TO 31 STEP 9<br>760 PLOT Z\*X+A,Y-A-X\*3:DRANTO Z\*X\*A,Y<del>-A</del><br>760 PLOT Z\*X+A,Y-A-X\*3:DRANTO Z\*X\*A,Y<del>-A</del>
- 
- 

1274

- 
- 1000 FOR P=1<br>1010 SPACE(P,<br>1012 NEXT P
- 
- 798 NEXT R<br>950 NEXT X<br>950 NEXT Z<br>1910 SPACE(P,1)=H: SPACE(P,2)=J<br>1910 SPACE(P,1)=H: SPACE(P,2)=J<br>1913 IF PEEK(764)=255 THEN 1915<br>1913 IF K:55 OR H>68 THEN POKE 764,255:6<br>1917 IF K:65 OR H>68 THEN POKE 764,255:6
- 070 1915 IF H=65 RHEN N=8:1F H=66 RHEN N=16:<br>1918 IF H=65 RHEN N=32<br>1919 IF H=66 THEN N=16<br>1829 IF H=66 THEN N=32<br>1821 IF H=66 THEN N=46<br>1821 IF H=66 THEN N=46
- 
- 
- 
- 1024 IF PEEK(764)=255 THEN 1024<br>1025 CLOSE #S:OPEN #5,4,0,"K:":GET #5,2<br>1026 IF Z(48 OR 2749<br>070 1024<br>1027 POKE 764,255<br>1027 DEC #4:OPEN #4,440,"K:":GET #4,4H<br>1833 GLOSE #4:OPEN #4,440,"K:":GET #4,4H<br>0 1827 GET MOR TRERLTE
- 
- 
- 
- 919<br>1935 CL=CL+1:IF CL=2 THEN CL=9<br>1935 CL=CL+1:IF CL=2 THEN CL=9<br>1939 FOR RP=15 T0 @ STEP -1:COLOR CRY+CL<br>1937 FOR TR=9 T0 2<br>1939 FL0T SPACE(SP,1)+TR.SPACE(SP,2)-TR-3<br>DRGHT0 SPACE(SP,1)+TR.SPACE(SP,2)-TR-3
- 
- 
- 
- 1042 FOR PO=1 TO 64<br>
1046 HQCATE SPACE(P0,1), SPACE(P0,2), U<br>
1046 MQRX(PQ)=U:NEXT PQ<br>
1050 C=CL+2<br>
1106 N=1:0=16:10=16:E=1:60SUB 1400<br>
1106 N=1:0=16:10=16:E=1:60SUB 1400<br>
1110 A=1:0=13:D=17:E=4:60SUB 1400<br>
1125 A=1:0=4:0
- -
	-
	-
	-
- 1135 A=13:B=13:D=13:E=1:60SUB 1400<br>1140 A=16:B=16:D=11:E=1:60SUB 1400<br>1145 A=4:B=4:D=19:E=1:60SUB 1400<br>1159 A=1:B=49:D=5:E=16:60SUB 1400<br>1156 A=4:B=52:D=3:E=16:60SUB 1400<br>1155 A=4:B=52:D=3:E=16:60SUB 1400
- 
- 
- 1168 A=1:B=4:D=4:E=1:60SUB 1499 1165 A=17:B=20:D=4:E=1:G0SUB 1488
- 
- 
- 
- 
- 1300 GOTO 1013<br>1400 FOR PQ≡A TO B STEP E<br>1410 IF MARK'PO>=C AND MARK'PO+D>=C AND<br>MARK(PO+2≭D)=C AND MARK(PO+3≭D)=C THEN G
- 
- 05UB 1456<br>1420 NEXT PQ<br>1430 RETURN<br>1450 PLOT SPACE(PQ,1)+1,SPACE(PQ,2)-1:DR
	-
- CPO+34D, 1 >+1,SPACEC PG+340,2 >-1
- 
- 
- 
- 
- 1980 FOR Part 10 64<br>1985 LOCATE SPACE(PD.1), SPACE(PD.2), U<br>1985 LOCATE SPACE(PD.1), SPACE(PD.2), U<br>1996 IF U=2 THEN U=10<br>1910 PIRK(PQ.>UINEXT PQ<br>1910 PIRK(PQ.>UINEXT PQ<br>1930 A=1:B=13:D=17:E=4:60SUB 1700<br>1930 A=1:B=13:D=17
- 
- 
- 
- 
- 
- 
- 
- 1636 A=33:B=36:D=4:E=1:G0SUB 1798 1688 A=49:B=52:0=4:E=1:60SUB 1788
- 
- 
- 1705 H=1+1<br>1718 Suit=Parkcpo2>Daminikcpoad>Hiarkcpoad<br>1720 IF Suit=38 Then Goto 1830<br>1729 Blobch,1 >=Suit: Blobch,2 >=PQ: BLOBCH,3<br>1729 Blobch,1 >=Suit: Blobch,2 >=PQ: BLOBCH,3
- 
- 1739 NEXT PQ:RETURN<br>1749 FOR TZ=1 TO H:IF BLOBCTZ,12=159 THE<br>1749 FOR TZE<br>1745 NEXT TZ<br>1746 IF BLOBCTZ,12=28 OR BLOBCTZ,12=198<br>1746 IF BLOBCTZ,12=28 OR BLOBCTZ,12=198
- 
- 
- 
- 
- 
- THEN 60590 1866<br>1759 NEXT T2:1F Y2(>0 THEN 60TO 1760<br>1769 FOR T2=1 TO Y2:FOR P2≈2 TO (Y2-1)<br>1769 FOR T2=1 TO Y2:FOR P2≈2 TO (Y2-1)<br>1765 FE H2(T2):60TO 1035<br>1770 IF Y2(>0 THEN 5P=+42(Y2):60TO 1035<br>1770 IF Y2(>0 THEN 5P=+42
- 
- 1850 REM DEFENSE<br>1855 FOR TK=0 TO 3:1F MARK(BLOB(TZ,2)\*TK<br>1817.2,3): ER 3):=0 THEN SP=8LOB(TZ,2)\*TK#BLO
- 1833 FUN 1869 HOLD 1869 FOR PERSON RELATION 1869 FOR P=8 TO 3<br>861 Dec T2,3 September 1978 FOR T2,2 TERE Party<br>1857 NEXT TK<br>1868 FOR P=9 TO 3<br>1968 FOR P=9 TO 3<br>THEN YZ=YZ+1:HZ(YZ)=BL08(T2,2 TP#210.06(T2)
- -
- 
- 
- 1865 NEXT P:RETURN<br>1890 GOTO 2050<br>1950 GOTO 2050<br>2050 GP=1NT(64100ND(1)+1):If MARK(SP)=0 T
- 25=IMTC445R0MUX120121F MARK(SP)=0 T<br>000 1035<br>REM ECRAN ENTIER<br>REM ECRAN ENTIER<br>POSITION 3,1:7 @6;<sup>7@</sup>###############<br>POSITION 3,4:7 @6;<sup>7</sup># 3 DIMENSIONS#"<br>POSITION 3,4:7 @6;7# MARRIOTT #"<br>POSITION 3,4:7 @6;7# MARRIOTT #"<br>P 1950 60TO 2050<br>2050 9P=1MT(64440MD(1<br>HEN 60TO 1035<br>2055 60TO 2055<br>3000 REM ECRAN ENTIE<br>3020 909HMLCS 2\*161%<br>3020 9091MLCS 2\*161?
- ITION 3,5:7 06:<sup>2</sup>0 SRE ORT PERIOTT<br>ITION 3,5:7 06:<sup>2</sup>0 SPERIORS<br>ITION 1,7:7 06:<br>2084 3084 1:93,19,94,19,75,28,66<br>0 3084<br>10 1,33,10,64,19,55,28,266<br>1:53,10,44,19,15,28:66<br>1:53,10,44,19,15,28:66 3979 POSITION 1,77:<br>3990 DE DE PERK (3327)<br>3990 DATA 1,93,100<br>5900 DATA 1,73,100<br>5920 DATA 1,53,100<br>5960 DATA 44,53,5<br>5960 DATA 44,73,5<br>5960 DATA 44,73,5
- 5818 DATA 1,73,18,64,19,55,28,46<br>5828 DATA 1,33,18,44,19,35,28,26,26<br>5838 DATA 1,33,18,24,19,15,28,6<br>5858 DATA 44,23,53,64,62,55,71,66<br>5868 DATA 44,33,53,64,62,55,71,26<br>5868 DATA 44,33,53,84,62,55,71,46<br>5868 DATA 87,93,96,
- 
- 

6949 JOUEUR=M-48:CLOSE #1 6858 RETURN

3158 DATA 138,33,139,24,148,15,157,6<br>5158 DATA 138,33,139,24,148,15,157,6<br>6000 GRAPHICS 2+16:7 #6," 2 joueurs Ou"<br>6020 7 #6," (TAPEZ 1 OU 2 )"<br>6020 7 #6," (TAPEZ 1 OU 2 )"<br>R MS0 THEN POKE 764,255:CLOSE \$1900TO 6

 $\odot$ 

# Points d'interruption

Dans cette suite de notre programme de « débogage », nous allons compléter le module de routines pour manier les points d'interruption.

Nous allons définir deux sous-programmes pour le module d'interruption — l'un pour enlever des interruptions, et l'autre pour restaurer l'opc initial où nous avons placé un opc temporaire SW!. La première routine qu'il nous faut considérer est appelée Suppression-d'interruption (de la table d'interruptions).

Jusqu'à 16 points d'interruption ont été admis dans la table d'interruptions (BPTAB). Pour en enlever un, il nous faut son numéro comme décalé (compris entre 0 et 15) dans cette table. L'entrée de table est supprimée en décalant toutes les entrées suivantes de la table d'une case (deux octets) et en décrémentant le nombre d'interruptions.

## Suppression d'interruption

### Données :

Nombre-d'interruptions est une valeur 8 bits.

Numéro-d'interruption est un compteur 8 bits.

Table-d'interruption est un tableau d'adresses 16 bits.

Entrée-à-supprimer est un décalé 8 bits (de valeur comprise entre 1 et 16).

## Traitement : Supprimer-interruption

Décrémenter Nombre-d'interruptions.

Si entrée-à-supprimer < = nombre-d'interruptions (avant-dernier) ALORS.

Pour Numéro-d'interruption = Entrée-à-supprimer jusqu'à Nombre-d'interruptions (avant-dernier).

Déplacer Table-d'interruption (Numéro-d'interruption + 1) à Table-d'interruption (Numéro d'interruption).

Déplacer Valeurs-supprimées (Numéro-d'interruption + 1) à Valeurs-supprimées (Numéro-d'interruption).

### FinPour

### FinSi

## Fin du traitement

Le paramètre entrée-à-supprimer peut être passé en B. Le compteur numéro-d'interruption peut alors aussi être placé en B, et donnera automatiquement sa valeur initiale correcte. Après l'avoir comparé avec le nombre-d'interruptions, il doit être décrémenté pour former le décalé dans la table de valeurssupprimées à 8 bits, puis être décalé (multiplié par 2) pour former un décalé dans la table-d'interruptions à 16 bits.

Nous pouvons conserver le décalé à 8 bits dans B et le décalé à 16 bits dans A. Les adresses des entrées dans les deux tables peuvent être dans X et Y, de sorte que nous pouvons utiliser l'autoincrémentation pour parcourir la table. L'entrée à 16 bits peut être décalée par U, mais celle à 8 bits devra encore utiliser À.

Le dernier traitement employé dans ce module déplace physiquement une interruption en remplaçant l'opc SW! par l'opc initial de la table des valeurs-Supprimées.

## Restauration d'interruption

#### **Données**

Numéro-d'interruption est le décalé à 8 bits dans la Table-d'interruption.

#### **Traitement**

Prendre valeur dans valeurs-supprimées (numéro-d'interruption). La stocker dans adresse dans table-d'interruption (numéro-d'interruption).

Nous supposerons que le paramètre numéro-d'interruption est passé en B sous la forme usuelle comme un nombre compris entre 1 et 16 qui doit être converti pour fonctionner comme décalé dans les tables.

Nous en sommes arrivés au stade de la construction d'un module pour exécuter les huit commandes à une lettre qui gèrent le système. Certaines de ces commandes peuvent être exécutées directement par les routines que nous avons déjà écrites. Cependant, dans l'intérêt de la structure, nous incorporerons des appels à celles-ci à partir du module.

La commande B, pour insérer une interruption, est complètement couverte par la routine insertion-d'interruption (BP01). Dans ce module, il nous faudra donc simplement :

### CMDB BRA BP01

La commande U, pour supprimer une interruption, est presque couverte par la routine que nous venons d'écrire (BPW). Cependant, il nous faudra d'abord l'adresse de l'interruption à supprimer, laquelle se trouve dans la table-d'interruption. Sinon, nous ignorons cette commande; si elle y est, alors nous pouvons passer le décalé au sousprogramme en BP02.

## Commande U

### Données

Suggestion à afficher. Adresse-d'interruption est l'entrée.

Table-d'interruption. Numéro-d'interruption.

## **Traitement**

Affiche suggestion.

- Entre adresse-d'interruption.
- Met numéro-d'interruption à 16.

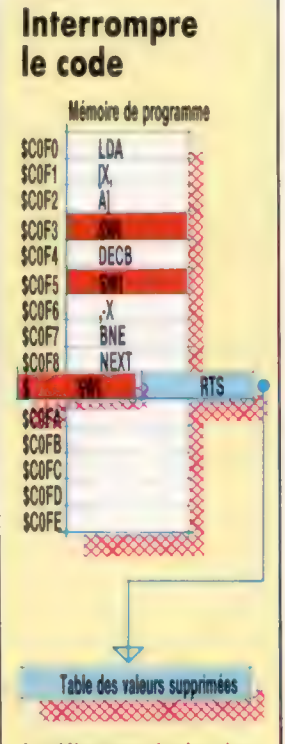

Le débogueur insère des interruptions dans le code objet en question, en commençant par sauvegarder le code à partir de cette adresse dans la table des valeurssupprimées et en incrémentant le compteur nombre-d'interruptions, puis en écrivant dans l'octet de l'interruption l'opc SW. La table des eurs-supprimées ressemble à une pile, mais c'est en fait un amoncellement tel, que l'on peut en sortir les valeurs de n'importe quel octet, et pas seulement le dernier octet entré. Lorsqu'une interruption est supprimée, la valeur supprimée correspondante est copiée de la table dans la mémoire de programme, et l'octet redondant est éliminé en décalant tous les octets . de la table au-dessus de lui en mémoire, et enfin en décrémentant le compteur nombre-<br>d'interruptions.

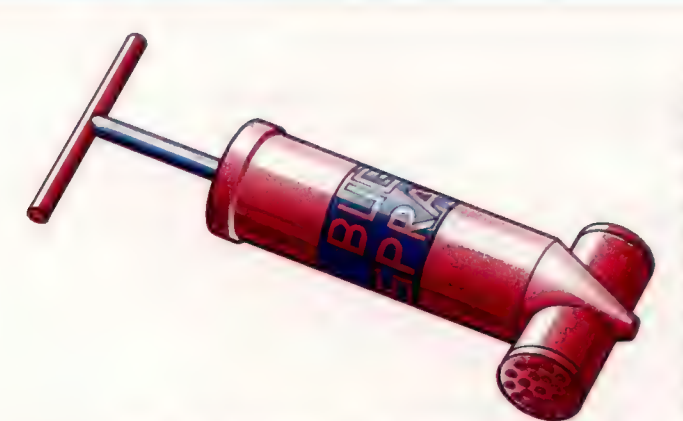

Tant que table-d'interruption (numéro-d'interruption) <> Adressed'interruption et numéro-d'interruption > 0. Décrémenter numéro-d'interruption. Si trouvé alors. Supprimer-interruption.

L'adresse-d'interruption peut être conservée en Ÿ, laissant X disponible pour un pointeur dans la table. Le numéro-d'interruption peut être gardé en B.

La commande D, pour afficher les interruptions, est couverte par la routine DISPBP (Display-Breakpoints). On y accède simplement par une branche de sous-programme :

#### CMDD BRA DISPBP

La commande S, pour commencer l'exécution du programme, est plus compliquée, puisque c'est là que doivent être insérées les interruptions. L'opc pour l'instruction SW! doit être insérée à chaque adresse de la table-d'interruption, et l'opc qui y est déjà est mis dans valeurs-supprimées. Lorsque c'est fait, le contrôle doit être transféré à l'adresse de départ du programme. Il faut aussi noter que l'interruption suivante a le numéro 1. Voici tout le traitement pour le début du programme :

## Commande S

#### Données

Nombre-d'interruptions est une valeur à 8 bits. Table-d'interruption. Valeurs-supprimées. Numéro-d'interruption est un compteur à 8 bits. Interruption-suivante est une valeur à 8 bits. SW! est un opc à 8 bits. Adresse-de-départ est l'adresse à 16 bits où commence le programme que nous débogons. **Traitement** Met Numéro-d'interruption à Nombre-d'interruptions. Tant que Numéro-d'interruption >0. Mettre-interruption (Numéro-d'interruption). Décrémente Numéro-d'interruption.

FinTant.

Met Interruption-suivante à 1. Saut à Adresse-de-départ.

Pour ce faire, nous utilisons la routine Mettreinterruption — déjà codée — qui requiert le Numérod'interruption (moins un, de sorte qu'il peut être utilisé comme décalé dans les tables) dans À. Il sera plus commode de décrémenter À avant l'appel à Mettre-interruption. L'ensemble de la routine codée est donné ici.

La fin de la routine nécessite une petite explication. Lorsque le programme à tester est exécuté, nous n'avons besoin d'aucun autre article sur la pile, et nous devons donc nous assurer que la pile est vide lorsque le contrôle est transféré au programme. Nous pouvons effacer les articles superflus de la pile dans le module principal, mais si cette routine est appelée par BSR (pour la cohérence avec les autres commandes), l'adresse de retour devra se trouver sur la pile. Si nous l'y laissons, alors, dans une longue séance (où le programme devra être recommencé à plusieurs reprises) la pile continuera à croître. Notre solution supprime les adresses de la pile en même temps qu'elle retransfère le contrôle au programme, et cela, en remplaçant l'adresse de retour sur la pile par l'adresse de départ. RTS fait alors sortir l'adresse de retour, qui est maintenant l'adresse de départ de la pile et transfère ainsi le contrôle tout en réinitialisant la pile.

La commande finale que nous verrons ici est M : elle sert à inspecter et à changer des emplacements mémoire. L'idée est d'entrer une adresse et d'afficher son contenu à l'écran. L'utilisateur peut ensuite entrer un autre nombre à deux chiffres hex à placer à cette adresse, ou simplement un fetour. Dans les deux cas, nous allons à l'emplacement mémoire suivant. L'utilisateur peut arrêter ce processus en entrant un point. La routine GETHX2 a été faite pour cela, en permettant d'entrer deux chiffres hex, un point ou un retour.

## Commande M

#### Données

Emplacement-en-cours est l'adresse 16 bits de l'emplacement inspecté.

Valeur-en-cours se trouve dans Emplacement-en-cours; 8 bits. Nouvelle-valeur pour Emplacement-en-cours; 8 bits.

### **Traitement**

Entre emplacement-en-cours.

### Répète.

Affiche valeur-en-cours.

Entre nouvelle-valeur.

Si nouvelle-valeur n'est pas un point alors.

Si nouvelle-valeur n'est pas un retour alors.

Stocke nouvelle-valeur dans emplacement-en-cours. FinSi

Incrémente emplacement-en-cours.

Affiche emplacement-en-cours.

FinSi

Jusqu'à ce que emplacement-en-cours soit un point.

Pour cette routine, emplacement-en-cours est stocké en X, et le registre B sert à la fois pour valeur-en-cours et nouvelle-valeur. À sert de drapeau pour indiquer laquelle des trois possibilités (nombre hex, point ou retour) a été entrée.

Il nous faut maintenant concevoir et coder les trois dernières commandes — 6, R et 0. Cellesci impliquent l'emploi d'un mécanisme d'interruption que nous avons déjà vu. Nous y reviendrons prochainement ainsi que sur la conception du module principal de débogage.

## Inn

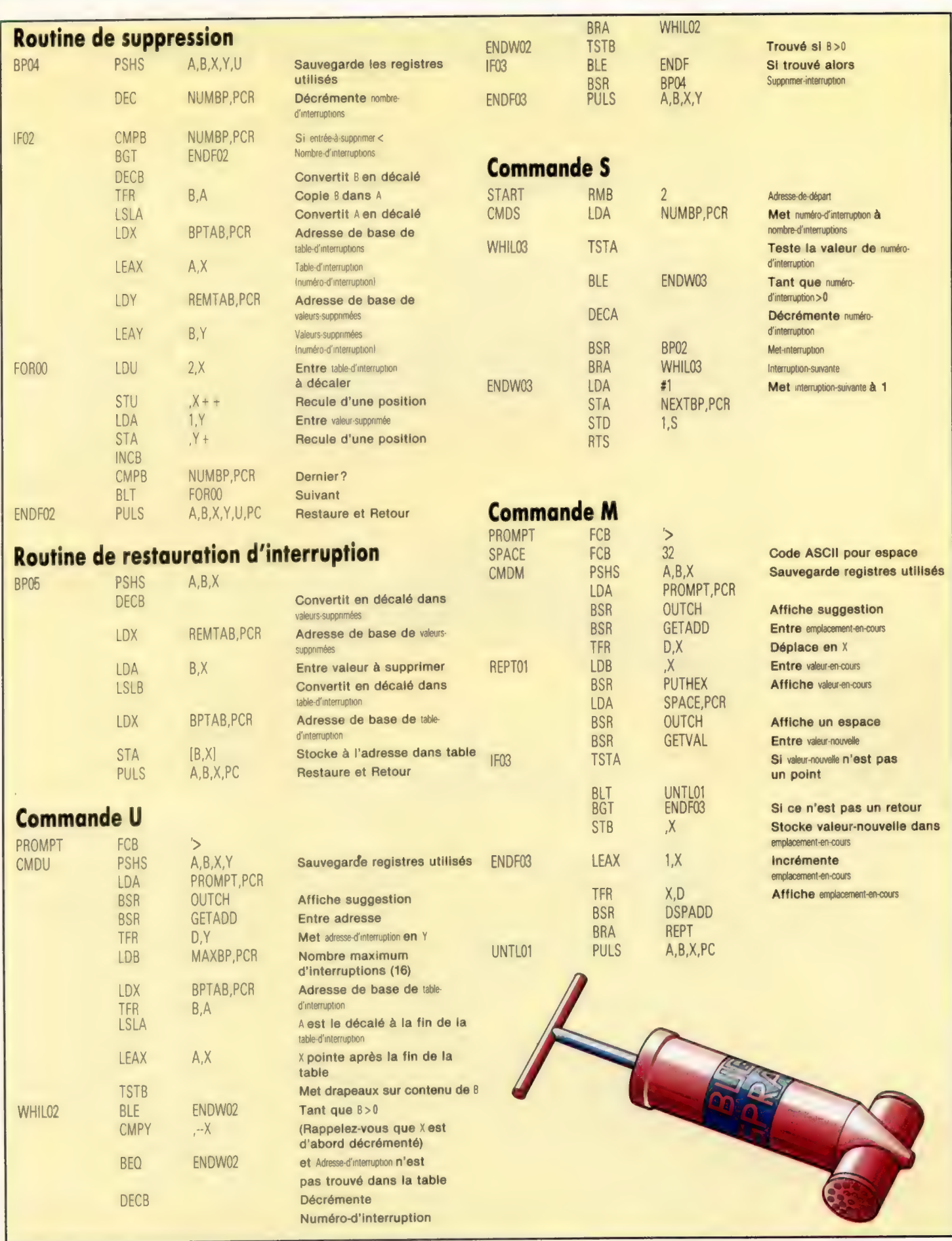

## Somme des parties

Nous avons mis au point un système électronique à tampon qui peut être utilisé avec le Commodore 64 pour contrôler et commander des périphériques extérieurs.

Le Commodore 64 dispose d'une configuration d'entrée/sortie qui lui permet de communiquer avec le monde extérieur au moyen d'un port utilisateur composé essentiellement de huit broches de données et d'une prise de terre. Ces huit broches sont branchées directement dans une adresse de mémoire particulière nommée registre de données (chaque broche correspond à un bit du registre). Une deuxième adresse, le registre de direction des données (RDD), commande la direction du débit des données sur chaque broche. Si une broche est mise en sortie (bit RDD = 1) une tension de +5 V est appliquée à la broche lorsque le bit correspondant est mis au niveau élevé (à 1). Si le bit de données est mis au niveau bas, une tension nulle est appliquée sur la broche correspondante. Bien que le courant fourni par le port utilisateur ne puisse actionner directement des dispositifs extérieurs, il peut servir à exciter un système de relais qui autorise la commande de systèmes à tension et/ou courant plus élevés.

Quand une broche est mise en mode entrée (bit  $RDD = 0$ ), le fonctionnement est tout à fait différent. Là, le bit correspondant du registre de données est maintenu au niveau élevé, et ne passe au niveau bas que si la broche est mise à la terre. Ce fait peut être exploité pour contrôler des événements ayant lieu à l'extérieur du micro en connectant un côté d'un simple interrupteur à une broche de données et l'autre à la prise de terre du port utilisateur. Lorsque l'interrupteur est fermé, la broche de données est connectée à la prise de terre et le bit correspondant du registre passe du niveau élevé au niveau bas. Ce changement dans le registre de données peut être facilement détecté par un logiciel qui contrôle son état ; le déroulement du programme peut donc être modifié de l'extérieur.

Le système entier est conçu autour d'un bus commun à neuf lignes appropriées à ses besoins. Ce bus est relié à chaque dispositif au moyen d'un connecteur à douze broches.

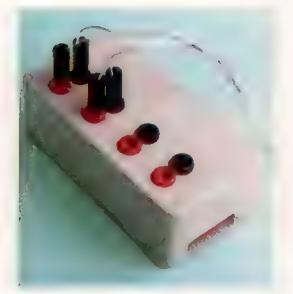

## Le boîtier de sortie

Le boîtier de sortie basse tension est branché au bus du système au moyen d'un connecteur mâle à douze voies. Le courant fourni par une broche de données élevées est de l'ordre de quelques milliampères — ce qui n'est pas suffisant pour actionner un dispositif comme un moteur électrique, mais l'est pour servir de courant de commutation via un transistor. Les lignes de données 0 à 3 sont utilisées par le boîtier basse tension. La mise au niveau élevé d'une de ces lignes entraîne la mise sous tension de la prise rouge correspondante de ce boîtier. Il est donc possible d'alimenter quatre dispositifs simultanément. Chaque ligne peut fournir jusqu'à 1 A, selon le transformateur utilisé.

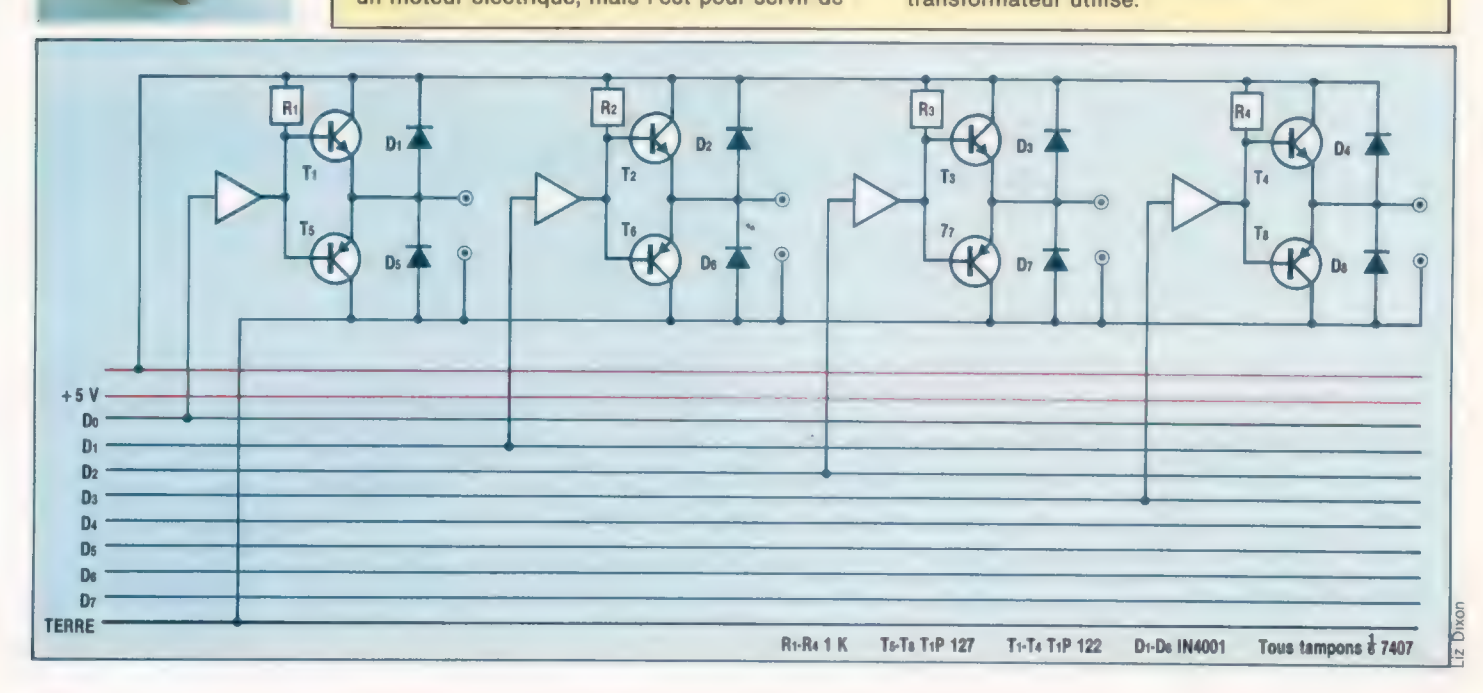

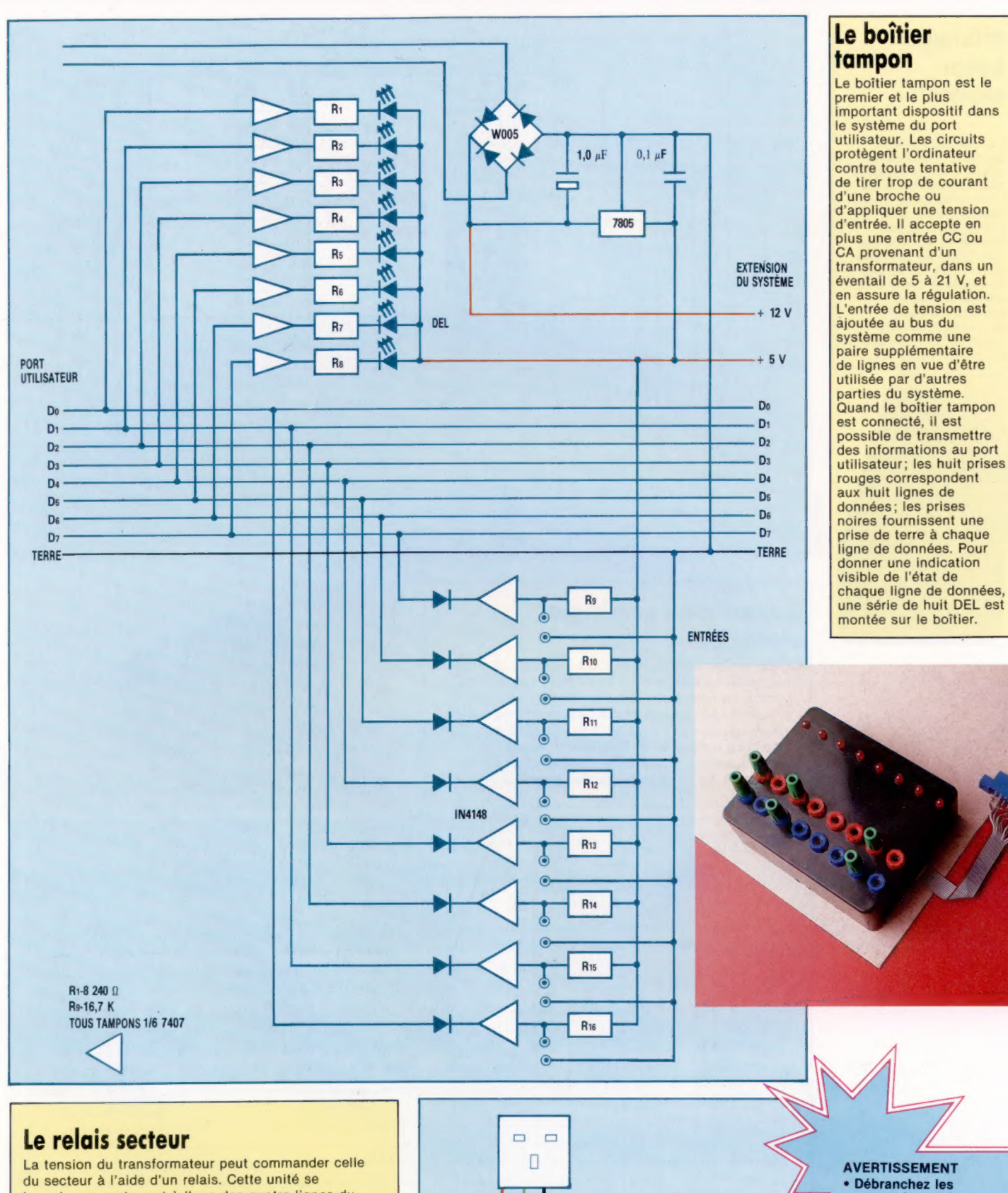

**SECTEUR** 

N

E

ī.

## · Débranchez les sources de tension<br>avant de commencer à travailler.<br>
• Vérifiez toutes les<br>
connexions et tous les montages avec<br>un multimètre. · Évitez de provoquer des<br>courts-circuits.

00000000

branche au secteur et à l'une des quatre lignes du boîtier de sortie. La mise au niveau élevé de l'un des bits du registre de données a pour effet d'alimenter la prise de sortie correspondante par le transformateur, ce qui applique la tension du secteur sur la prise secteur à trois voies. Nous pouvons donc commander des dispositifs alimentés par le secteur à partir de l'ordinateur.

## **Boîte à outils**

## Affichage à sept segments

Un affichage à sept segments nécessite quatre entrées logiques pour afficher les seize chiffres hexadécimaux; nous pouvons donc piloter deux de ces affichages à l'aide des huit lignes de données disponibles sur le bus du système. Cette unité affichera donc le contenu du registre de données du port utilisateur comme une paire de chiffres hex.

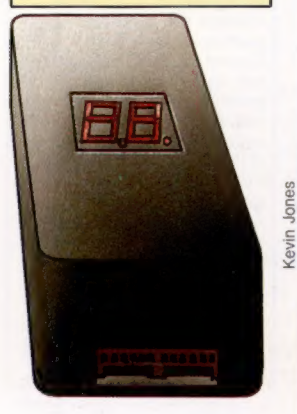

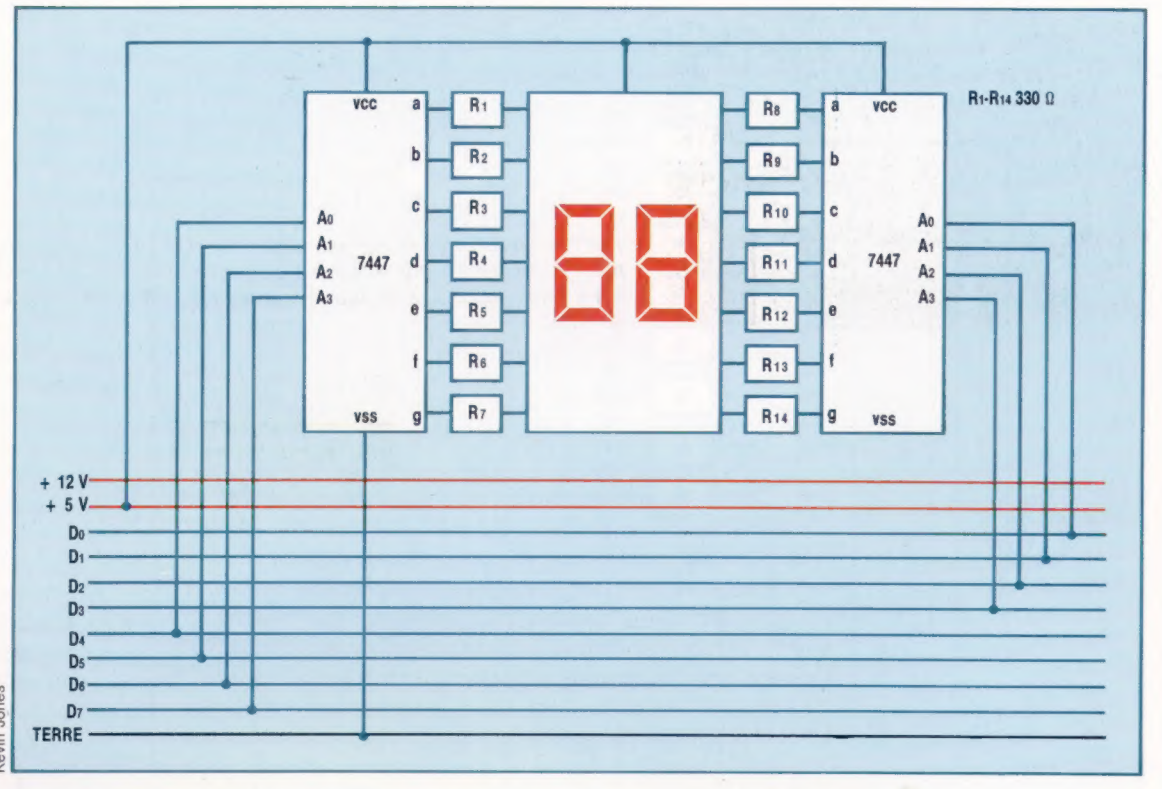

## Convertisseur numérique analogique

Le convertisseur N/A convertit une valeur du registre de données comprises entre 0 et 255 en une tension. La sortie provenant du boîtier est d'environ 600 W; c'est insuffisant pour alimenter des lampes ou des moteurs directement, mais peut être amplifié pour y parvenir. Le convertisseur N/A peut aussi servir à générer des sons, soit directement au moyen d'un casque, soit par l'intermédiaire d'un amplificateur audio.

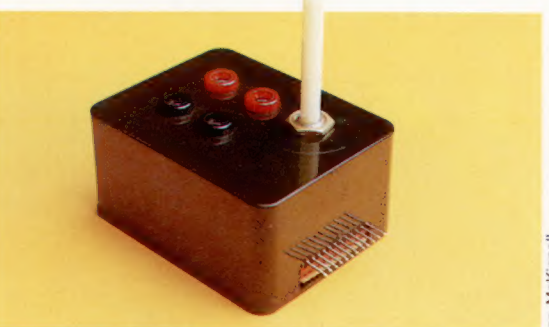

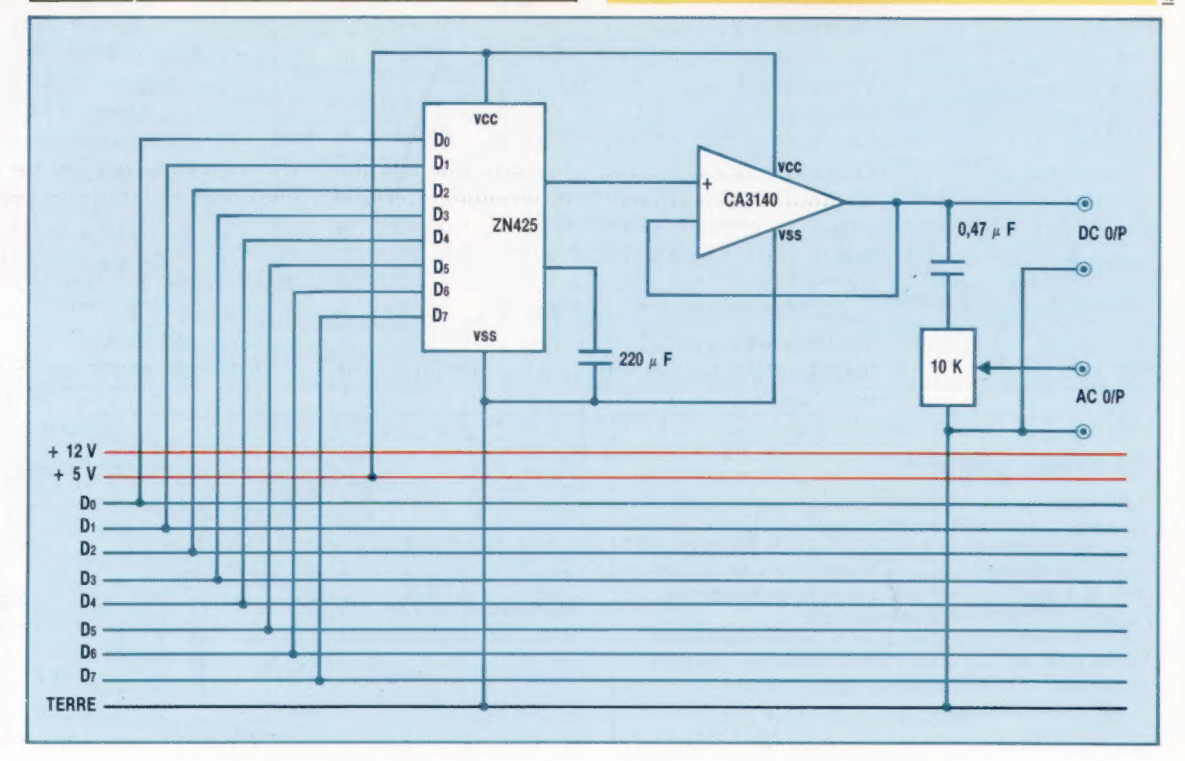

McKinnell lan I Page manquante (publicité)

Page manquante (publicité)